# **RF24Network library**

*Release 1.0.16*

**nRF24**

**Nov 28, 2021**

# **API REFERENCE**

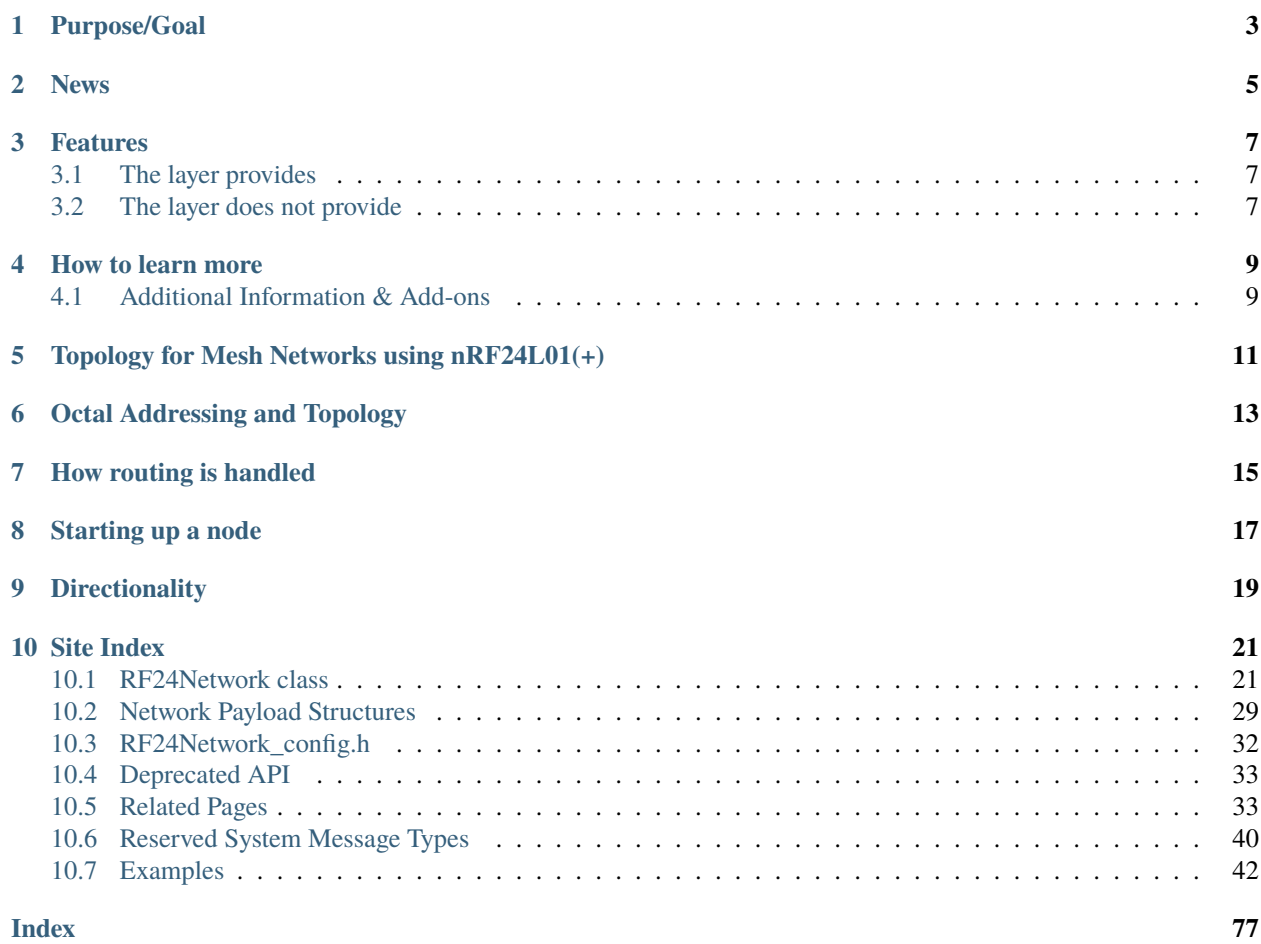

This class implements an [OSI Network Layer](http://en.wikipedia.org/wiki/Network_layer) using nRF24L01(+) radios driven by the newly optimized [RF24 library](http://nRF24.github.com/RF24/) [fork.](http://nRF24.github.com/RF24/)

[RF24 Library docs](http://nRF24.github.io/RF24/) for general RF24 configuration and setup.

• [Linux Installation](http://nRF24.github.io/RF24/md_docs_linux_install.html) and [General Linux/RPi configuration and setup](http://nRF24.github.io/RF24/md_docs_rpi_general.html) documentation

# **PURPOSE/GOAL**

<span id="page-6-0"></span>Original: Create an alternative to ZigBee radios for Arduino communication.

New: Enhance the current functionality for maximum efficiency, reliability, and speed

Xbees are excellent little radios, backed up by a mature and robust standard protocol stack. They are also expensive.

For many Arduino uses, they seem like overkill. So I am working to improve the current standard for nRF24L01 radios. The best RF24 modules are available for less than \$6 from many sources. With the RF24Network layer, I hope to cover many common communication scenarios.

Please see [TMRh20's blog post](https://tmrh20.blogspot.com/2019/05/comparative-performance-analysis.html) for a comparison against the ZigBee protocols

# **TWO**

# **NEWS**

<span id="page-8-0"></span>Please see the recent changes listed in [the github releases page](https://github.com/nRF24/RF24Network/releases)

### **THREE**

## **FEATURES**

### <span id="page-10-1"></span><span id="page-10-0"></span>**3.1 The layer provides**

- Network ACKs: Efficient acknowledgement of network-wide transmissions, via dynamic radio acks and network protocol acks.
- Updated addressing standard for optimal radio transmission.
- Extended timeouts and staggered timeout intervals. The new txTimeout variable allows fully automated extended timeout periods via auto-retry/auto-reUse of payloads.
- Optimization to the core library provides improvements to reliability, speed and efficiency. See [RF24 library](https://nRF24.github.io/RF24) [documentation](https://nRF24.github.io/RF24) for more info.
- Built in sleep mode using interrupts. (Still under development enable via RF24Network\_config.h)
- Host Addressing. Each node has a logical address on the local network.
- Message Forwarding. Messages can be sent from one node to any other, and this layer will get them there no matter how many hops it takes.
- Ad-hoc Joining. A node can join a network without any changes to any existing nodes.

# <span id="page-10-2"></span>**3.2 The layer does not provide**

- Dynamic address assignment (See [RF24Mesh\)](https://github.com/nRF24/RF24Mesh)
- Layer 4 protocols (TCP/IP See [RF24Ethernet](https://github.com/nRF24/RF24Ethernet) and [RF24Gateway\)](https://github.com/nRF24/RF24Gateway)

### **FOUR**

# **HOW TO LEARN MORE**

- <span id="page-12-0"></span>• [RF24Network Class Documentation](classRF24Network.html)
- [Advanced Configuration Options](md_docs_advanced_config.html)
- [Addressing format](md_docs_addressing.html)
- [Topology and Overview](md_docs_tuning.html)
- [Download Current Development Package](https://github.com/TMRh20/RF24Network/archive/Development.zip)
- [Examples Page.](examples.html) Start with helloworld\_\* examples.

# <span id="page-12-1"></span>**4.1 Additional Information & Add-ons**

- [RF24Mesh: Dynamic Mesh Layer for RF24Network Dev](https://github.com/nRF24/RF24Mesh)
- [RF24Ethernet: TCP/IP over RF24Network](https://github.com/nRF24/RF24Ethernet)
- [TMRh20's Blog: RF24 Optimization Overview](http://tmrh20.blogspot.com/2014/03/high-speed-data-transfers-and-wireless.html)
- [TMRh20's Blog: RF24 Wireless Audio](http://tmrh20.blogspot.com/2014/03/arduino-radiointercomwireless-audio.html)
- [RF24: Original Author](http://maniacbug.github.com/RF24/)

# <span id="page-14-0"></span>**TOPOLOGY FOR MESH NETWORKS USING NRF24L01(+)**

This network layer takes advantage of the fundamental capability of the nRF24L01(+) radio to listen actively to up to 6 other radios at once. The network is arranged in a [Tree Topology,](http://en.wikipedia.org/wiki/Network_Topology#Tree) where one node is the base, and all other nodes are children either of that node, or of another. Unlike a true mesh network, multiple nodes are not connected together, so there is only one path to any given node.

# **OCTAL ADDRESSING AND TOPOLOGY**

<span id="page-16-0"></span>Each node must be assigned an 15-bit address by the administrator. This address exactly describes the position of the node within the tree. The address is an octal number. Each digit in the address represents a position in the tree further from the base.

- Node 00 is the base node.
- Nodes 01-05 are nodes whose parent is the base.
- Node 021 is the second child of node 01.
- Node 0321 is the third child of node 021, an so on.
- The largest node address is 05555, so up to 781 nodes are allowed on a single channel. An example topology is shown below, with 5 nodes in direct communication with the master node, and multiple leaf nodes spread out at a distance, using intermediate nodes to reach other nodes.
- ![ ][\(https://github.com/nRF24/RF24Network/blob/CMake-4-Linux/images/example\\_tree.svg\)](https://github.com/nRF24/RF24Network/blob/CMake-4-Linux/images/example_tree.svg)

## **SEVEN**

# **HOW ROUTING IS HANDLED**

<span id="page-18-0"></span>When sending a message using *[RF24Network::write\(\)](#page-26-0)*, you fill in the header with the logical node address. The network layer figures out the right path to find that node, and sends it through the system until it gets to the right place. This works even if the two nodes are far separated, as it will send the message down to the base node, and then back out to the final destination.

All of this work is handled by the *[RF24Network::update\(\)](#page-25-0)* method, so be sure to call it regularly or your network will miss packets.

# **EIGHT**

# **STARTING UP A NODE**

<span id="page-20-0"></span>When a node starts up, it only has to contact its parent to establish communication. No direct connection to the Base node is needed. This is useful in situations where relay nodes are being used to bridge the distance to the base, so leaf nodes are out of range of the base.

# **NINE**

# **DIRECTIONALITY**

<span id="page-22-0"></span>By default all nodes are always listening, so messages will quickly reach their destination.

You may choose to sleep any nodes on the network if using interrupts. This is useful in a case where the nodes are operating on batteries and need to sleep. This greatly decreases the power requirements for a sensor network. The leaf nodes can sleep most of the time, and wake every few minutes to send in a reading. Routing nodes can be triggered to wake up whenever a payload is received See *[RF24Network::sleepNode\(\)](#page-27-0)* in the class documentation, and RF24Network\_config.h to enable sleep mode.

### **TEN**

### **SITE INDEX**

<span id="page-24-0"></span>Site index

### <span id="page-24-1"></span>**10.1 RF24Network class**

#### <span id="page-24-3"></span><span id="page-24-2"></span>class RF24Network

[RF24Network](#page-24-2)::RF24Network([RF24](https://rf24.readthedocs.io/en/latest/classRF24.html#_CPPv44RF24) &\_radio)

Construct the network

**Parameters** \_**radio** – The underlying radio driver instance

#### **See also:**

Use the [RF24](https://rf24.readthedocs.io/en/latest/classRF24.html#_CPPv44RF24) class to create the radio object.

### **10.1.1 Basic API**

<span id="page-24-4"></span>inline void [RF24Network](#page-24-3):: begin(uint16\_t\_node\_address)

Bring up the network using the current radio frequency/channel. Calling begin brings up the network, and configures the address, which designates the location of the node within [RF24Network topology.](md_docs_tuning.html)

**Example 1:** Begin on current radio channel with address 0 (master node)

network.begin(00);

**Example 2:** Begin with address 01 (child of master)

network.begin(01);

**Example 3:** Begin with address 011 (child of 01, grandchild of master)

network.begin(011);

**See** *[begin\(uint8\\_t \\_channel, uint16\\_t \\_node\\_address\)](#page-25-1)*

**Note:** Node addresses are specified in Octal format, see [RF24Network Addressing](md_docs_addressing.html) for more information. The address 04444 is reserved for RF24Mesh usage (when a mesh node is connecting to the network).

**Warning:** Be sure to first call RF24::begin() to initialize the radio properly.

**Parameters** \_node\_address – The logical address of this node.

<span id="page-25-1"></span>void [RF24Network](#page-24-3)::begin(uint8\_t\_channel, uint16\_t\_node\_address) Bring up the network on a specific radio frequency/channel.

#### *[Deprecated:](#page-36-2)*

Use RF24::setChannel() to configure the radio channel. Use *[RF24Network::begin\(uint16\\_t](#page-24-4) node\_address*) to set the node address.

**Example 1:** Begin on channel 90 with address 0 (master node)

network.begin(90, 0);

**Example 2:** Begin on channel 90 with address 01 (child of master)

network.begin(90, 01);

**Example 3:** Begin on channel 90 with address 011 (child of 01, grandchild of master)

network.begin(90, 011);

#### **Parameters**

- \_channel The RF channel to operate on.
- \_node\_address The logical address of this node.

#### <span id="page-25-0"></span>uint8\_t [RF24Network](#page-24-3)::update(void)

Main layer loop

This function must be called regularly to keep the layer going. This is where payloads are re-routed, received, and all the action happens.

**Returns** Returns the *[RF24NetworkHeader::type](#page-35-1)* of the last received payload.

#### bool [RF24Network](#page-24-3)::available(void)

Test whether there is a message available for this node

**Returns** Whether there is a message available for this node

uint16\_t [RF24Network](#page-24-3)::read([RF24NetworkHeader](#page-33-0) &header, void \*message, uint16\_t maxlen = MAX\_PAYLOAD\_SIZE)

Read a message

**Note:** This function assumes there is a frame in the queue.

```
while (network.available()) {
 RF24NetworkHeader header;
 uint32_t time;
 uint16_t msg_size = network.peek(header);
  if (header.type == 'T') {
   network.read(header, &time, sizeof(time));
    Serial.print("Got time: ");
    Serial.println(time);
```
(continues on next page)

(continued from previous page)

#### **Parameters**

} }

- header **[out]** The *[RF24NetworkHeader](#page-33-1)* (envelope) of this message
- message **[out]** Pointer to memory where the message should be placed
- maxlen The largest message size which can be held in message. If this parameter is left unspecified, the entire length of the message is fetched. Hint: Use *[peek\(RF24NetworkHeader](#page-26-1) [&\)](#page-26-1)* to get the length of next available message in the queue.

**Returns** The total number of bytes copied into message

<span id="page-26-0"></span>bool [RF24Network](#page-24-3)::write(*[RF24NetworkHeader](#page-33-0)* &header, const void \*message, uint16\_t len) Send a message

```
uint32_t time = millis();uint16_t to = 00; // Send to master
RF24NetworkHeader header(to, 'T'); // Send header type 'T'
network.write(header, &time, sizeof(time));
```
**Note:** RF24Network now supports fragmentation for very long messages, send as normal. Fragmentation may need to be enabled or configured by editing the RF24Network\_config.h file. Default max payload size is 120 bytes.

#### **Parameters**

- header **[inout]** The header (envelope) of this message. The critical thing to fill in is the to\_node field so we know where to send the message. It is then updated with the details of the actual header sent.
- message Pointer to memory where the message is located
- **len** The size of the message

**Returns** Whether the message was successfully received

#### <span id="page-26-1"></span>uint16\_t [RF24Network](#page-24-3)::peek(*[RF24NetworkHeader](#page-33-0)* &header)

Read the next available header

Reads the next available header without advancing to the next incoming message. Useful for doing a switch on the message type.

**Parameters** header – **[out]** The *[RF24NetworkHeader](#page-33-1)* (envelope) of the next message. If there is no message available, the referenced header object is not touched

**Returns** The length of the next available message in the queue.

void [RF24Network](#page-24-3)::peek(*[RF24NetworkHeader](#page-33-0)* &header, void \*message, uint16\_t maxlen =

#### MAX\_PAYLOAD\_SIZE)

Read the next available payload

Reads the next available payload without advancing to the next incoming message. Useful for doing a transparent packet manipulation layer on top of RF24Network.

#### **Parameters**

- header **[out]** The *[RF24NetworkHeader](#page-33-1)* (envelope) of this message
- message **[out]** Pointer to memory where the message should be placed
- maxlen Amount of bytes to copy to message . If this parameter is left unspecified, the entire length of the message is fetched. Hint: Use peek(RF24NetworkHeader) to get the length of next available message in the queue.

### **10.1.2 Advanced API**

```
RF24Network:: failures(uint32_t *_fails, uint32_t *_ok)
```
Return the number of failures and successes for all transmitted payloads, routed or sent directly

```
bool fails, success;
network.failures(&fails, &success);
```
Note: This needs to be enabled via #define ENABLE\_NETWORK\_STATS in RF24Network config.h

<span id="page-27-1"></span>bool [RF24Network](#page-24-3)::multicast(*[RF24NetworkHeader](#page-33-0)* &header, const void \*message, uint16\_t len, uint8\_t level = 7)

Send a multicast message to multiple nodes at once Allows messages to be rapidly broadcast through the network

Multicasting is arranged in levels, with all nodes on the same level listening to the same address Levels are assigned by network level ie: nodes 01-05: Level 1, nodes 011-055: Level 2

#### **See**

- *[multicastLevel\(\)](#page-29-0)*
- *[multicastRelay](#page-29-1)*

#### **Parameters**

- **header** reference to the *[RF24NetworkHeader](#page-33-1)* object used for this message
- message Pointer to memory where the message is located
- **len** The size of the message
- level Multicast level to broadcast to. If this parameter is unspecified, then the node's current *[multicastLevel\(\)](#page-29-0)* is used.

**Returns** Whether the message was successfully sent

bool [RF24Network](#page-24-3)::write(*[RF24NetworkHeader](#page-33-0)* &header, const void \*message, uint16\_t len, uint16\_t

#### writeDirect)

Writes a direct (unicast) payload. This allows routing or sending messages outside of the usual routing paths. The same as write, but a physical address is specified as the last option. The payload will be written to the physical address, and routed as necessary by the recipient.

<span id="page-27-0"></span>bool [RF24Network](#page-24-3)::sleepNode(unsigned int cycles, int interruptPin, uint8\_t INTERRUPT\_MODE = 0)

Sleep this node - For AVR devices only

The node can be awoken in two ways, both of which can be enabled simultaneously:

- a. An interrupt usually triggered by the radio receiving a payload. Must use pin 2 (interrupt 0) or 3 (interrupt 1) on Uno, Nano, etc.
- b. The watchdog timer waking the MCU after a designated period of time, can also be used instead of delays to control transmission intervals.

```
if(!network.available())
   network.sleepNode(1, 0); // Sleep the node for 1 second or a payload is received
// Other options:
network.sleepNode(0, 0); // Sleep this node for the designated time period, or
˓→a payload is received.
network.sleepNode(1, 255); // Sleep this node for 1 cycle. Do not wake up until.
\rightarrowthen, even if a payload is received ( no interrupt )
```
**Note:** NEW - Nodes can now be slept while the radio is not actively transmitting. This must be manually enabled by uncommenting the #define ENABLE\_SLEEP\_MODE in RF24Network config.h

**Note:** The watchdog timer should be configured in the sketch's setup() if using sleep mode. This function will sleep the node, with the radio still active in receive mode. See *[setup\\_watchdog\(\)](#page-30-0)*.

#### **Parameters**

- cycles The node will sleep in cycles of 1s. Using 2 will sleep 2 WDT cycles, 3 sleeps 3WDT cycles. . .
- interruptPin The interrupt number to use  $(0, 1)$  for pins 2 and 3 on Uno & Nano. More available on Mega etc. Setting this parameter to 255 will disable interrupt wake-ups.
- **INTERRUPT\_MODE** an identifying number to indicate what type of state for which the interrupt\_pin will be used to wake up the radio.

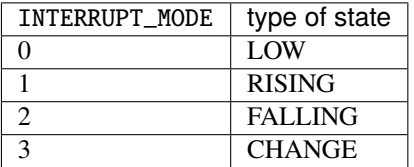

**Returns** True if sleepNode completed normally, after the specified number of cycles. False if sleep was interrupted

#### uint16\_t [RF24Network](#page-24-3)::parent() const

This node's parent address

**Returns** This node's parent address, or 65535 (-1 when casted to a signed int16\_t) if this is the master node.

#### uint16\_t [RF24Network](#page-24-3)::address0fPipe(uint16\_t node, uint8\_t pipeNo)

Provided a node address and a pipe number, will return the RF24Network address of that child pipe for that node.

### bool [RF24Network](#page-24-3):: is\_valid\_address(uint16 t node)

Validate a network address as a proper logical address

**Remark** This function will validate an improper address of 0100 as it is the reserved *[NET-](#page-35-2)[WORK\\_MULTICAST\\_ADDRESS](#page-35-2)* used for multicasted messages.

**Note:** Addresses are specified in octal form, ie 011, 034. Review [RF24Nettwork addressing](md_docs_addressing.html) for more information.

**Parameters** node – The specified logical address of a network node.

**Returns** True if the specified node address is a valid network address, otherwise false.

### **10.1.3 Configuration API**

#### <span id="page-29-1"></span>bool [RF24Network](#page-24-3)::multicastRelay

Enabling this will allow this node to automatically forward received multicast frames to the next highest multicast level. Forwarded frames will also be enqueued on the forwarding node as a received frame.

This is disabled by default.

**See** *[multicastLevel\(\)](#page-29-0)*

#### uint32\_t [RF24Network](#page-24-3)::txTimeout

Network timeout value.

Sets the timeout period for individual payloads in milliseconds at staggered intervals. Payloads will be retried automatically until success or timeout. Set to 0 to use the normal auto retry period defined by radio. setRetries().

**Note:** This value is automatically assigned based on the node address to reduce errors and increase throughput of the network.

#### uint16\_t [RF24Network](#page-24-3)::routeTimeout

Timeout for routed payloads.

This only affects payloads that are routed through one or more nodes. This specifies how long to wait for an ack from across the network. Radios sending directly to their parent or children nodes do not utilize this value.

#### <span id="page-29-0"></span>void [RF24Network](#page-24-3):: multicastLevel(uint8\_t level)

By default, multicast addresses are divided into 5 network levels:

- The master node is the only node on level 0 (the lowest level)
- Nodes 01-05 (level 1) share a multicast address
- Nodes 0n1-0n5 (level 2) share a multicast address
- Nodes 0n11-0n55 (level 3) share a multicast address
- Nodes 0n111-0n555 (level 4) share a multicast address

Notice "n" (used in the list above) stands for an octal digit in range [0, 5]

This optional function is used to override the default level set when a node's logical address changes, and it can be used to create custom multicast groups that all share a single address.

**See**

- *[multicastRelay](#page-29-1)*
- *[multicast\(\)](#page-27-1)*
- [The topology image](http://github.com/nRF24/RF24Network/blob/master/images/topologyImage.jpg)

**Parameters level** – Levels 0 to 4 are available. All nodes at the same level will receive the same messages if in range. Messages will be routed in order of level, low to high, by default.

```
RF24Network:: setup_watchdog(uint8_t prescalar)
```
Set up the watchdog timer for sleep mode using the number 0 through 10 to represent the following time periods:

wdt  $16\text{ms} = 0$ , wdt  $32\text{ms}$ , wdt  $64\text{ms}$ , wdt  $128\text{ms}$ , wdt  $250\text{ms}$ , wdt  $500\text{ms}$ , wdt  $1s$ , wdt  $2s$ , wdt  $4s$ , wdt  $8s$ 

setup\_watchdog(7); // Sets the WDT to trigger every second

**Parameters** prescalar – The WDT prescaler to define how often the node will wake up. When defining sleep mode cycles, this time period is 1 cycle.

### **10.1.4 External Applications/Systems**

Interface for External Applications and Systems (RF24Mesh, RF24Ethernet)

```
RF24Network::frame_buffer[MAX_FRAME_SIZE]
```
The raw system frame buffer.

This member can be accessed to retrieve the latest received data just after it is enqueued. This buffer is also used for outgoing data.

**Note:** The first 8 bytes of this buffer is latest handled frame's *[RF24NetworkHeader](#page-33-1)* data.

**Warning:** Conditionally, this buffer may only contain fragments of a message (either outgoing or incoming).

std::queue<*[RF24NetworkFrame](#page-32-1)*> [RF24Network](#page-24-3)::external\_queue

**Linux platforms only**

Data with a header type of *[EXTERNAL\\_DATA\\_TYPE](#page-43-1)* will be loaded into a separate queue. The data can be accessed as follows:

```
RF24NetworkFrame f;
while(network.external_queue.size() > 0) {
  f = network.texternal_queueu. front();
  uint16_t dataSize = f.message_size;
```
(continues on next page)

(continued from previous page)

```
// read the frame message buffer
memcpy(&myBuffer, &f.message_buffer, dataSize);
network.external_queue.pop();
```
#### <span id="page-31-0"></span>*[RF24NetworkFrame](#page-32-1)* \*[RF24Network](#page-24-3)::frag\_ptr

#### **ARDUINO platforms only**

}

The frag\_ptr is only used with Arduino (not RPi/Linux) and is mainly used for external data systems like RF24Ethernet. When a payload of type *[EXTERNAL\\_DATA\\_TYPE](#page-43-1)* is received, and returned from *[update\(\)](#page-25-0)*, the frag\_ptr will always point to the starting memory location of the received frame.

This is used by external data systems (RF24Ethernet) to immediately copy the received data to a buffer, without using the user-cache.

```
uint8_t return_type = network.update();if(return_type == EXTERNAL_DATA_TYPE) {
    memcpy(&myDataBuffer, network.frag_ptr->message_buffer, network.frag_ptr->
˓→message_size);
}
```
Linux devices (defined as RF24\_LINUX) currently cache all payload types, and do not utilize frag\_ptr.

**See** *[RF24NetworkFrame](#page-32-2)*

#### bool [RF24Network](#page-24-3)::returnSysMsgs

Variable to determine whether *[update\(\)](#page-25-0)* will return after the radio buffers have been emptied (DEFAULT), or whether to return immediately when (most) system types are received.

As an example, this is used with RF24Mesh to catch and handle system messages without loading them into the user cache.

The following reserved/system message types are handled automatically, and not returned.

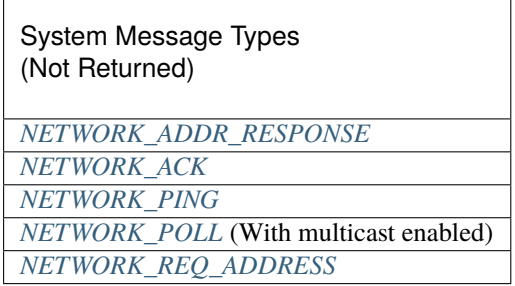

#### uint8\_t [RF24Network](#page-24-3): : networkFlags

Network Flags allow control of data flow

Incoming Blocking: If the network user-cache is full, lets radio cache fill up. Radio ACKs are not sent when radio internal cache is full.

This behaviour may seem to result in more failed sends, but the payloads would have otherwise been dropped due to the cache being full.

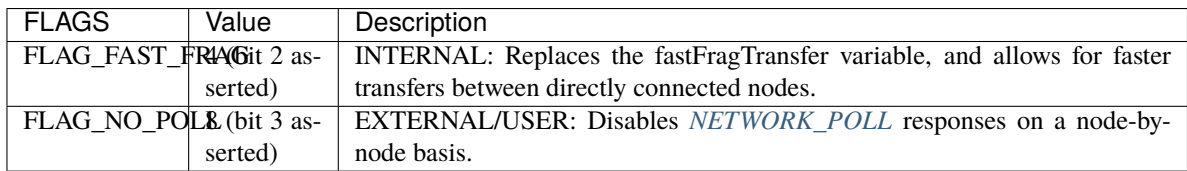

**Note:** Bit posistions 0 & 1 in the networkFlags byte are no longer used as they once were during experimental development.

#### **Protected Members**

These members are accessible by RF24Network derivatives.

#### uint8\_t [RF24Network](#page-24-3)::\_multicast\_level

The current node's network level (used for multicast TX/RX-ing).

**See** Use *[multicastLevel\(\)](#page-29-0)* to adjust this when needed.

#### uint16\_t [RF24Network](#page-24-3)::node\_address

Logical node address of this unit, typically in range [0, 2925] (that's [0, 05555] in octal).

**Note:** The values 0 represents the network master node. Additionally, the value 1 is occupied when using RF24Ethernet layer.

### <span id="page-32-0"></span>**10.2 Network Payload Structures**

#### <span id="page-32-2"></span><span id="page-32-1"></span>struct RF24NetworkFrame

Frame structure for internal message handling, and for use by external applications

The actual frame put over the air consists of a header (8-bytes) and a message payload (Up to 24-bytes)

When data is received, it is stored using the *[RF24NetworkFrame](#page-32-2)* structure, which includes:

- a. The header containing information about routing the message and the message type
- b. The size of the included message
- c. The 'message' or data being received

#### **Public Functions**

#### inline RF24NetworkFrame()

Default constructor

Simply constructs a blank frame. Frames are generally used internally. See *[RF24NetworkHeader](#page-33-1)*.

inline RF24NetworkFrame(*[RF24NetworkHeader](#page-33-0)* & header, const void \* message = NULL, uint16\_t \_len = 0)

**Constructor for Linux platforms** - create a network frame with data Frames are constructed and handled differently on Arduino/AVR and Linux devices (#if defined RF24\_LINUX)

Frames are used internally and by external systems. See *[RF24NetworkHeader](#page-33-1)*.

#### **Parameters**

- **header** The RF24Network header to be stored in the frame
- \_**message** The 'message' or data.
- **\_len** The size of the 'message' or data.

inline RF24NetworkFrame(*[RF24NetworkHeader](#page-33-0)* &\_header, uint16\_t \_message\_size) **Constructor for Arduino/AVR/etc. platforms** - create a network frame with data Frames are constructed

and handled differently on Arduino/AVR and Linux devices (#if defined RF24\_LINUX)

Frames are used internally and by external systems. See *[RF24NetworkHeader](#page-33-1)*.

**See** *[RF24Network.frag\\_ptr](#page-31-0)*

#### **Parameters**

- **header** The RF24Network header to be stored in the frame
- \_message\_size The size of the 'message' or data

#### **Public Members**

#### *[RF24NetworkHeader](#page-33-0)* header

Header which is sent with each message

#### uint16\_t message\_size

The size in bytes of the payload length

#### uint8\_t \*message\_buffer

On Arduino, the message buffer is just a pointer, and can be pointed to any memory location. On Linux the message buffer is a standard byte array, equal in size to the defined MAX\_PAYLOAD\_SIZE

#### <span id="page-33-1"></span><span id="page-33-0"></span>struct RF24NetworkHeader

Header which is sent with each message

The frame put over the air consists of this header and a message

Headers are addressed to the appropriate node, and the network forwards them on to their final destination.

### **Public Functions**

#### inline RF24NetworkHeader()

Default constructor

Simply constructs a blank header

```
inline RF24NetworkHeader(uint16_t _to, unsigned char _type = 0)
```
Send constructor

Fragmentation is enabled by default for all devices except ATTiny

Configure fragmentation and max payload size in RF24Network\_config.h

Use this constructor to create a header and then send a message

 $uint16_t$  recipient\_address =  $011$ ;

RF24NetworkHeader header(recipient\_address, 't');

network.write(header, &message, sizeof(message));

**Note:** Now supports automatic fragmentation for very long messages, which can be sent as usual if fragmentation is enabled.

#### **Parameters**

- \_to The Octal format, logical node address where the message is going
- \_type The type of message which follows. Only 0 127 are allowed for user messages. Types 1 - 64 will not receive a network acknowledgement.

#### const char \*toString(void) const

Create debugging string

Useful for debugging. Dumps all members into a single string, using internal static memory. This memory will get overridden next time you call the method.

**Returns** String representation of the object's significant members.

### **Public Members**

#### uint16 t from node

Logical address where the message was generated

#### uint16 t to\_node

Logical address where the message is going

#### uint16\_t id

Sequential message ID, incremented every time a new frame is constructed

#### <span id="page-35-1"></span>unsigned char type

**Type of the packet.** 0 - 127 are user-defined types, 128 - 255 are reserved for system.

User message types 1 through 64 will NOT be acknowledged by the network, while message types 65 through 127 will receive a network ACK. System message types 192 through 255 will NOT be acknowledged by the network. Message types 128 through 192 will receive a network ACK.

**See** Reserved System Message Types

#### unsigned char reserved

#### **Reserved for system use**

During fragmentation, it carries the fragment\_id, and on the last fragment it carries the header\_type.

#### **Public Static Attributes**

static uint16\_t  $next_id = 1$ 

The message ID of the next message to be sent. This attribute is not sent with the header.

## <span id="page-35-0"></span>**10.3 RF24Network\_config.h**

#### **Defines**

#### NETWORK\_DEFAULT\_ADDRESS 04444

A reserved valid address for use with RF24Mesh (when a mesh node requests an assigned address)

#### <span id="page-35-2"></span>NETWORK\_MULTICAST\_ADDRESS 0100

A sentinel address value for multicasting purposes.

#### NETWORK\_AUTO\_ROUTING 070

A sentinel value for internally indicating that the frame should be automatically routed as necessary.

#### SLOW\_ADDR\_POLL\_RESPONSE 10

Adds a delay to node prior to transmitting *[NETWORK\\_ADDR\\_RESPONSE](#page-43-2)* messages.

By default this is undefined for speed. This defined number of milliseconds is only applied to the master node when replying to a child trying to connect to the mesh network.

**Note:** It is advised to define this if any child node is running CircuitPython because the execution speed in pure python is inherently slower than it is in C++.

#### RF24NetworkMulticast

When defined, this will allow the use of multicasting messages.

#### MAX\_PAYLOAD\_SIZE 144

Maximum size of fragmented network frames and fragmentation cache.

**Note:** This buffer can now be any size > 24. Previously this needed to be a multiple of 24 (changed in v1.0.15).
**Note:** If used with RF24Ethernet, this value is used to set the buffer sizes.

**Note:** For nodes driven by an ATTiny based chip, this is set to 72. However, defining DISABLE\_FRAGMENTION truncates the actual transmitted payload to 24 bytes (which is also the default behavior on ATTiny devices).

MAIN\_BUFFER\_SIZE (*[MAX\\_PAYLOAD\\_SIZE](#page-35-0)* + FRAME\_HEADER\_SIZE)

The allocated size of the incoming frame buffer.

This is the user-cache, where incoming data is stored. Data is stored using Frames: Header (8 bytes) + Message  $Size(2 bytes) + Message Data (? bytes)$ 

**Note:** Over-The-Air (OTA) transmissions don't include the message size in the transmitted packet.

#### ENABLE\_DYNAMIC\_PAYLOADS

Enable dynamic payloads - If using different types of nRF24L01 modules, some may be incompatible when using this feature

# **10.4 Deprecated API**

Member *[RF24Network::begin](#page-25-0)* (uint8\_t \_channel, uint16\_t \_node\_address) Use RF24::setChannel() to configure the radio channel. Use *[RF24Network::begin\(uint16\\_t \\_node\\_address\)](#page-24-0)* to set the node address.

# **10.5 Related Pages**

# **10.5.1 Contributing**

These are the current requirements for getting your code included in RF24Network:

- Try your best to follow the rest of the code, if you're unsure then the NASA C style can help as it's closest to the current style: <https://ntrs.nasa.gov/archive/nasa/casi.ntrs.nasa.gov/19950022400.pdf>
- Definetly follow [PEP-8](https://www.python.org/dev/peps/pep-0008/) if it's Python code.
- Follow the [Arduino IDE formatting style](https://www.arduino.cc/en/Reference/StyleGuide) for Arduino examples
- Add [doxygen-compatible documentation](https://www.doxygen.nl/manual/docblocks.html) to any new functions you add, or update existing documentation if you change behaviour
- CMake modules and CMakeLists.txt files should also have a uniform syntax.
	- **–** Indentation is a mandatory 4 spaces (not a \t character).
	- **–** Closing parenthesis for multi-line commands should have the same indentation as the line that opened the parenthesis.

**–** For other useful CMake syntax convention, please see [CMake docs for developers](https://cmake.org/cmake/help/v3.20/manual/cmake-developer.7.html) and [this useful best](https://gist.github.com/mbinna/c61dbb39bca0e4fb7d1f73b0d66a4fd1) [CMake practices article.](https://gist.github.com/mbinna/c61dbb39bca0e4fb7d1f73b0d66a4fd1) The qiBuild project has some [well-reasoned "Dos & Don'ts" guideline,](http://doc.aldebaran.com/qibuild/hacking/contrib/cmake/coding_guide.html) but beware that the nRF24 organization is not related to the qiBuild project in any way.

# **10.5.2 Addressing Format: Understanding Addressing and Topology**

An overview of addressing in RF24Network

## **Overview**

The nrf24 radio modules typically use a 40-bit address format, requiring 5-bytes of storage space per address, and allowing a wide array of addresses to be utilized. In addition, the radios are limited to direct communication with 6 other nodes while using the Enhanced-Shock-Burst (ESB) functionality of the radios.

RF24Network uses a simple method of data compression to store the addresses using only 2 bytes, in a format designed to represent the network topology in an intuitive way. See the [Topology and Overview](md_docs_tuning.html) page for more info regarding topology.

#### **Decimal, Octal and Binary formats**

Say we want to designate a logical address to a node, using a tree topology as defined by the manufacturer. In the simplest format, we could assign the first node the address of 1, the second 2, and so on. Since a single node can only connect to 6 other nodes (1 parent and 5 children) subnets need to be created if using more than 6 nodes. In this case, the

- children of node 1 could simply be designated as 11, 21, 31, 41, and 51
- children of node 2 could be designated as 12, 22, 32, 42, and 52

The above example is exactly how RF24Network manages the addresses, but they are represented in Octal format.

## **Decimal, Octal and Binary**

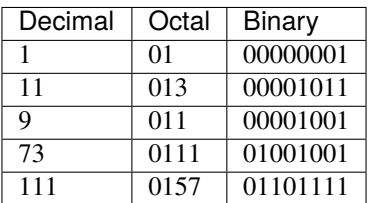

Since the numbers 0-7 can be represented in exactly three bits, each digit is represented by exactly 3 bits when viewed in octal format. This allows a very simple method of managing addresses via masking and bit shifting.

# **Displaying Addresses**

When using Arduino devices, octal addresses can be printed in the following manner:

```
uint16_t address = 0111;Serial.println(address, OCT);
```
Printf can also be used, if enabled, or if using linux/RPi

```
uint16_t address = 0111;printf("0%o\n", address);
```
- [This cplusplus.com tutorial](http://www.cplusplus.com/doc/hex/) for more information number bases.
- The [Topology and Overview page](md_docs_tuning.html) for more information regarding network topology.

# **10.5.3 Advanced Configuration**

RF24Network offers many features, some of which can be configured by editing the RF24Network\_config.h file

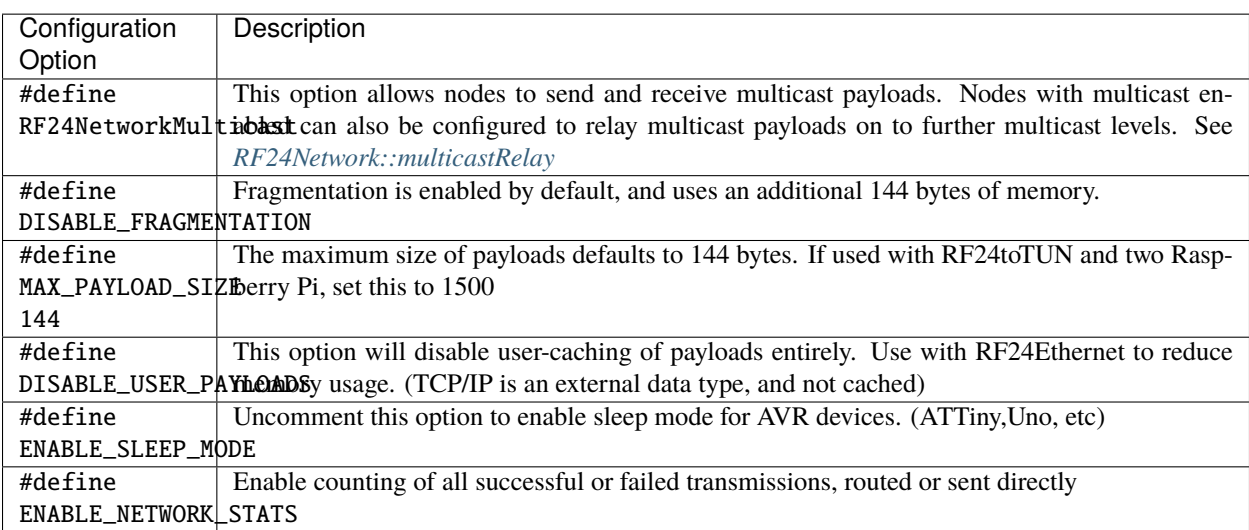

# **10.5.4 Performance and Data Loss: Tuning the Network**

Tips and examples for tuning the network and general operation.

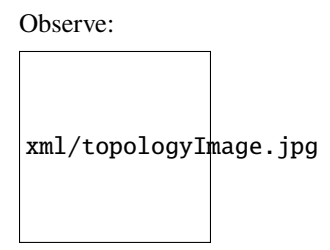

# **Understanding Radio Communication and Topology**

When a transmission takes place from one radio module to another, the receiving radio will communicate back to the sender with an acknowledgement (ACK) packet, to indicate success. If the sender does not receive an ACK, the radio automatically engages in a series of timed retries, at set intervals. The radios use techniques like addressing and numbering of payloads to manage this, but it is all done automatically by the nrf chip, out of sight from the user.

When working over a radio network, some of these automated techniques can actually hinder data transmission to a degree. Retrying failed payloads over and over on a radio network can hinder communication for nearby nodes, or reduce throughput and errors on routing nodes.

Radios in this network are linked by **addresses** assigned to **pipes**. Each radio can listen to 6 addresses on 6 pipes, therefore each radio has a parent pipe and 4-5 child pipes, which are used to form a tree structure. Nodes communicate directly with their parent and children nodes. Any other traffic to or from a node must be routed through the network.

# **Topology of RF24Network**

Anybody who is familiar at all with IP networking should be able to easily understand RF24Network topology. The master node can be seen as the gateway, with up to 4 directly connected nodes. Each of those nodes creates a subnet below it, with up to 4 additional child nodes. The numbering scheme can also be related to IP addresses, for purposes of understanding the topology via subnetting. Nodes can have 5 children if multicast is disabled.

# **Expressing RF24Network addresses in IP format**

As an example, we could designate the master node in theory, as Address 10.10.10.10

- The children nodes of the master would be 10.10.10.1, 10.10.10.2, 10.10.10.3, 10.10.10.4 and 10.10. 10.5
- The children nodes of 10.10.10.1 would be 10.10.1.1, 10.10.2.1, 10.10.3.1, 10.10.4.1 and 10.10. 5.1

In RF24Network, the master is just 00

- Children of master are 01, 02, 03, 04, 05
- Children of 01 are 011, 021, 031, 041, 051

## **Multicast**

Multicast is enabled by default, which limits the master node to 5 child pipes and other nodes to 4. Nodes are arranged in multicast 'levels' with the master node being level 0, nodes 01-05 are level 1, nodes n1-n5 are level 2, and so on. The multicast level of each node can be configured as desired by the user, or multicast can be disabled by editing RF24Network\_config.h. For example, if all nodes are in range of the master node, all nodes can be configured to use multicast level 1, allowing the master node to contact all of them by sending a single payload. Multicasting is also used by the RF24Mesh layer for dynamic addressing requests.

# **Routing**

Routing of traffic is handled invisibly to the user, by the network layer. If the network addresses are assigned in accordance with the physical layout of the network, nodes will route traffic automatically as required. Users simply constuct a header containing the appropriate destination address, and the network will forward it through to the correct node. Individual nodes only route individual fragments, so if using fragmentation, routing nodes do not need it enabled, unless sending or receiving fragmented payloads themselves.

If routing data between parent and child nodes (marked by direct links on the topology image above) the network uses built-in acknowledgement and retry functions of the chip to prevent data loss. When payloads are sent to other nodes, they need to be routed. Routing is managed using a combination of built in ACK requests, and software driven network ACKs. This allows all routing nodes to forward data very quickly, with only the final routing node confirming delivery and sending back an acknowledgement.

Example: Node 00 sends to node 01. The nodes will use the built in auto-retry and auto-ack functions.

Example: Node 00 sends to node 011. Node 00 will send to node 01 as before. Node 01 will forward the message to 011. If delivery was successful, node 01 will also forward a message back to node 00, indicating success.

Old Functionality: Node 00 sends to node 011 using auto-ack. Node 00 first sends to 01, 01 acknowledges. Node 01 forwards the payload to 011 using auto-ack. If the payload fails between 01 and 011, node 00 has no way of knowing.

**Note:** When retrying failed payloads that have been routed, there is a chance of duplicate payloads if the network-ack is not successful. In this case, it is left up to the user to manage retries and filtering of duplicate payloads.

Acknowledgements can and should be managed by the application or user. If requesting a response from another node, an acknowledgement is not required, so a user defined type of 0-64 should be used, to prevent the network from responding with an acknowledgement. If not requesting a response, and wanting to know if the payload was successful or not, users can utilize header types 65-127.

# **Tuning Overview**

The RF24 radio modules are generally only capable of either sending or receiving data at any given time, but have built-in auto-retry mechanisms to prevent the loss of data. These values are adjusted automatically by the library on startup, but can be further adjusted to reduce data loss, and thus increase throughput of the network. This page is intended to provide a general overview of its operation within the context of the network library, and provide guidance for adjusting these values.

## **Auto-Retry Timing**

The core radio library provides the functionality of adjusting the internal auto-retry interval of the radio modules. In the network configuration, the radios can be set to automatically retry failed transmissions at intervals ranging anywhere from 500us (0.5ms) up to 4000us (4ms). When operating any number of radios larger than two, it is important to stagger the assigned intervals, to prevent the radios from interfering with each other at the radio frequency (RF) layer.

The library should provide fairly good working values, as it simply staggers the assigned values within groups of radios in direct communication. This value can be set manually by calling  $\text{radio}.\text{setRetries}(X, 15)$ ; and adjusting the value of X from 1 to 15 (steps of 250us).

## **Auto-Retry Count and Extended Timeouts**

The core radio library also provides the ability to adjust the internal auto-retry count of the radio modules. The default setting is 15 automatic retries per payload, and can be extended by configuring the network.txTimeout variable. This default retry count should generally be left at 15, as per the example in the above section. An interval/retry setting of (15,15) will provide 15 retrys at intervals of 4ms, taking up to 60ms per payload. The library now provides staggered timeout periods by default, but they can also be adjusted on a per-node basis.

The txTimeout variable is used to extend the retry count to a defined duration in milliseconds. See the network.txTimeout variable. Timeout periods of extended duration (500+) will generally not help when payloads are failing due to data collisions, it will only extend the duration of the errors. Extended duration timeouts should generally only be configured on leaf nodes that do not receive data.

## **Scenarios**

#### **Example 1**

Network with master node and three leaf nodes that send data to the master node. None of the leaf nodes need to receive data.

- 1. Master node uses default configuration
- 2. Leaf nodes can be configured with extended timeout periods to ensure reception by the master.
- 3. The following configuration will provide a reduction in errors, as the timeouts have been extended and are staggered between devices.

```
Leaf 01: network.txTimeout = 500;
Leaf 02: network.txTimeout = 573;
Leaf 03: network.txTimeout = 653:
```
## **Example 2**

Network with master node and three leaf nodes that send data to the master node. The second leaf node needs to receive configuration data from the master at set intervals of 1 second, and send data back to the master node. The other leaf nodes will send basic sensor information every few seconds, and a few dropped payloads will not affect the operation greatly.

1. Master node configured with extended timeouts of 0.5 seconds, and increased retry delay:

radio.setRetries(11, 15); network.txTimeout = 500;

2. Second leaf node configured with a similar timeout period and retry delay:

```
radio.setRetries(8, 15);
network.txTimeout = 553;
```
3. First and third leaf nodes configured with default timeout periods or slightly increased timout periods.

# **10.5.5 Comparison to ZigBee**

This network layer is influenced by the design of ZigBee, but does not implement it directly.

#### **Which is better?**

ZigBee is a much more robust, feature-rich set of protocols, with many different vendors providing compatible chips. RF24Network is cheap. While ZigBee radios are well over \$20, nRF24L01 modules can be found for under \$2.

#### **Similiarities & Differences**

Here are some comparisons between RF24Network and ZigBee.

- Both networks support Star and Tree topologies. Only Zigbee supports a true mesh.
- In ZigBee networks, only leaf nodes can sleep
- ZigBee nodes are configured using AT commands, or a separate Windows application. RF24 nodes are configured by recompiliing the firmware or writing to EEPROM.
- A paper was written comparing the performance of Zigbee vs nRF24l01+, see [TMRh20s Blog](https://tmrh20.blogspot.com/2019/05/comparative-performance-analysis.html) for a detailed overview.

#### **Node Naming**

- Leaf node: A node at the outer edge of the network with no children. ZigBee calls it an End Device node.
- Relay node: A node which has both parents and children, and relays messages from one to the other. ZigBee calls it a Router.
- Base node. The top of the tree node with no parents, only children. Typically this node will bridge to another kind of network like Ethernet. ZigBee calls it a Co-ordinator node.

# **10.6 Reserved System Message Types**

The network will determine whether to automatically acknowledge payloads based on their general [type](#page-34-0).

- **User types** (1 127) 1 64 will NOT be acknowledged
- **System types** (128 255) 192 255 will NOT be acknowledged

System types can also contain message data.

#### <span id="page-43-0"></span>NETWORK ADDR RESPONSE 128

A *[NETWORK\\_ADDR\\_RESPONSE](#page-43-0)* type is utilized to manually route custom messages containing a single RF24Network address.

#### Used by RF24Mesh

If a node receives a message of this type that is directly addressed to it, it will read the included message, and forward the payload on to the proper recipient.

This allows nodes to forward multicast messages to the master node, receive a response, and forward it back to the requester.

#### NETWORK\_PING 130

Messages of type NETWORK\_PING will be dropped automatically by the recipient. A NETWORK\_ACK or automatic radio-ack will indicate to the sender whether the payload was successful. The time it takes to successfully send a NETWORK\_PING is the round-trip-time.

#### EXTERNAL\_DATA\_TYPE 131

External data types are used to define messages that will be passed to an external data system. This allows RF24Network to route and pass any type of data, such as TCP/IP frames, while still being able to utilize standard RF24Network messages etc.

## • **Linux**

Linux devices (defined with RF24\_LINUX macro) will buffer all data types in the user cache.

#### • **Arduino/AVR/Etc**

Data transmitted with the type set to EXTERNAL\_DATA\_TYPE will not be loaded into the user cache.

External systems can extract external data using the following process, while internal data types are cached in the user buffer, and accessed using network.read() :

```
uint8_t return_type = network.update();
if(return_type == EXTERNAL_DATA_TYPE){uint16_t size = network.frag_ptr-\mbox{message_size};memcpy(&myDataBuffer, network.frag_ptr->message_buffer, network.frag_ptr->
˓→message_size);
}
```
## NETWORK\_FIRST\_FRAGMENT 148

Messages of this type designate the first of two or more message fragments, and will be re-assembled automatically.

#### NETWORK MORE FRAGMENTS 149

Messages of this type indicate a fragmented payload with two or more message fragments.

#### NETWORK\_LAST\_FRAGMENT 150

Messages of this type indicate the last fragment in a sequence of message fragments. Messages of this type do not receive a *[NETWORK\\_ACK](#page-44-0)*

#### <span id="page-44-0"></span>NETWORK\_ACK 193

Messages of this type signal the sender that a network-wide transmission has been completed.

#### • **Not fool-proof**

RF24Network does not directly have a built-in transport layer protocol, so message delivery is not 100% guaranteed. Messages can be lost via corrupted dynamic payloads, or a NETWORK\_ACK can fail (despite successful transmission of the message).

#### • **Traffic analysis**

NETWORK\_ACK messages can be utilized as a traffic/flow control mechanism. Transmitting nodes that emit NETWORK\_ACK qualifying messages will be forced to wait, before sending additional data, until the payload is transmitted across the network and acknowledged.

#### • **Different from Radio ACK Packets**

- In the event that the transmitting device will be sending directly to a parent or child node, a NET-WORK\_ACK is not required. This is because the radio's auto-ack feature is utilized for connections between directly related network nodes. For example: nodes 01 and 011 use the radio's auto-ack feature for transmissions between them, but nodes 01 and 02 do not use the radio's auto-ack feature for transmissions between them as messages will be routed through other nodes.
- Multicasted messages do use the radio's auto-ack feature because of the hardware limitations of nRF24L01 transceivers. This applies to all multicasted messages (directly related nodes or otherwise).
- **Remark** Remember, user messages types with a decimal value of 64 or less will not be acknowledged across the network via NETWORK\_ACK messages.

**Note:** NETWORK ACK messages are only sent by the last node in the route to a target node. ie: When node 00 sends an instigating message to node 011, node 01 will send the NETWORK\_ACK message to 00 upon sucessful delivery of instigating message to node 011.

#### NETWORK\_POLL 194

Used by RF24Mesh

Messages of this type are used with multi-casting , to find active/available nodes. Any node receiving a NET-WORK\_POLL sent to a multicast address will respond directly to the sender with a blank message, indicating the address of the available node via the header.

#### NETWORK\_REQ\_ADDRESS 195

Used by RF24Mesh

Messages of this type are used to request information from the master node, generally via a unicast (direct) write. Any (non-master) node receiving a message of this type will manually forward it to the master node using a normal network write.

# **10.7 Examples**

# **10.7.1 Arduino Examples**

**helloworld\_tx.ino**

10

17

21

23

25

28

30

33 34

39

```
1 /**
2 \times \sim Copyright (C) 2012 James Coliz, Jr. \leqmaniacbug@ymail.com>
3 \frac{1}{3}4 * This program is free software; you can redistribute it and/or
5 * modify it under the terms of the GNU General Public License
6 * version 2 as published by the Free Software Foundation.
7 \frac{8}{7}8 * Update 2014 - TMRh20
9 \frac{*}{ }11 / * *12 * Simplest possible example of using RF24Network
13 *
<sup>14</sup> * TRANSMITTER NODE
15 * Every 2 seconds, send a payload to the receiver node.
16 */
18 #include <SPI.h>
_{19} #include <RF24.h>
_{20} #include <RF24Network.h>
22 \quad \text{RF24 radio(7, 8)}; \frac{22}{\text{R}} \frac{1}{2} \frac{1}{2} \frac{1}{2} \frac{1}{2} \frac{1}{2} \frac{1}{2} \frac{1}{2} \frac{1}{2} \frac{1}{2} \frac{1}{2} \frac{1}{2} \frac{1}{2} \frac{1}{2} \frac{1}{2} \frac{1}{2} \frac{1}{2} \frac{1}{2} \frac{1}{2} \frac{1}{˓→board
24 RF24Network network(radio); \frac{1}{24} Network uses that radio
26 const uint16_t this_node = 01; // Address of our node in Octal format
27 const uint16_t other_node = \omega; // Address of the other node in Octal format
29 \vert const unsigned long interval = 2000; // How often (in ms) to send 'hello world' to the
    ˓→other unit
_{31} unsigned long last_sent; \frac{1}{2} When did we last send?
32 unsigned long packets_sent; \frac{1}{2} How many have we sent already
35 struct payload_t { \frac{1}{2} // Structure of our payload
36 unsigned long ms;
37 unsigned long counter;
38 };
40 void setup(void) {
41 Serial.begin(115200);
42 while (!Serial) {
43 | // some boards need this because of native USB capability
44 }
```

```
45 Serial.println(F("RF24Network/examples/helloworld_tx/"));
47 if (!radio.begin()) {
48 Serial.println(F("Radio hardware not responding!"));
_{49} while (1) {
50 // hold in infinite loop
51 \t 352 }
53 radio.setChannel(90);
_{54} network.begin(/*node address*/ this_node);
55 \mid \}57 void loop() {
59 network.update(); // Check the network regularly
61 unsigned long now = millis();
63 // If it's time to send a message, send it!
64 if (now - last_sent >= interval) {
65 last_sent = now;
\sigma Serial.print(F("Sending..."));
68 payload_t payload = { millis(), packets_sent++ };
69 RF24NetworkHeader header(\frac{4}{x}to node*/ other_node);
\frac{1}{70} bool ok = network.write(header, &payload, sizeof(payload));
\eta Serial.println(ok ? F("ok.") : F("failed."));
72 }
73 \mid }
```
**helloworld\_rx.ino**

46

56

58

60

62

66

10  $11$ 

17

```
1 /**
2 * Copyright (C) 2012 James Coliz, Jr. <maniacbug@ymail.com>
3 \frac{1}{3}4 * This program is free software; you can redistribute it and/or
5 * modify it under the terms of the GNU General Public License
6 \mid * version 2 as published by the Free Software Foundation.
7 \frac{8}{7}8 * Update 2014 - TMRh20
9 \frac{*}{ }12 * Simplest possible example of using RF24Network,
13 *
14 * RECEIVER NODE
15 \frac{1}{2} \frac{1}{2} Listens for messages from the transmitter and prints them out.
16 */
18 #include <SPI.h>
```

```
_{19} #include <RF24.h>
_{20} #include <RF24Network.h>
21
22
23 RF24 radio(7, 8); // nRF24L01(+) radio attached using Getting Started board
24
25 RF24Network network(radio); \frac{1}{25} Network uses that radio
26 const uint16_t this_node = 00; // Address of our node in Octal format (04, 031, etc)
27 const uint16_t other_node = 01; // Address of the other node in Octal format
28
29 \vert struct payload_t { \vert // Structure of our payload
30 unsigned long ms;
31 unsigned long counter;
32 \mid \};
33
34
_{35} void setup(void) {
36 Serial.begin(115200);
37 while (!Serial) {
38 // some boards need this because of native USB capability
39 }
40 Serial.println(F("RF24Network/examples/helloworld_rx/"));
41
_{42} if (!radio.begin()) {
43 Serial.println(F("Radio hardware not responding!"));
_{44} while (1) {
45 // hold in infinite loop
46 }
47 \mid \}48 radio.setChannel(90);
49 | network.begin(\nmid^*node address*\nmid this_node);
50 \mid \}51
52 void loop(void) {
53
54 network.update(); // Check the network regularly
55
56 while (network.available()) { // Is there anything ready for us?57
58 RF24NetworkHeader header; 1/ If so, grab it and print it out
59 payload_t payload;
60 network.read(header, &payload, sizeof(payload));
61 Serial.print(F("Received packet: counter="));62 Serial.print(payload.counter);
63 Serial.print(F(", origin timestamp="));
64 Serial.println(payload.ms);
65 }
66 }
```
#### **helloworld\_tx\_advanced.ino**

```
1 /**
2 \times \text{Copyright} (C) 2020 TMRh20(tmrh20@qmail.com)
 3 \frac{1}{3}4 * This program is free software; you can redistribute it and/or
5 * modify it under the terms of the GNU General Public License
6 * version 2 as published by the Free Software Foundation.
7 \frac{*}{ }8
9 /**
10 * More advanced example of using RF24Network:
<sup>11</sup> * Fragmentation and Reassembly:
12 * - nrf24101+ radios can tx/rx 32 bytes of data per transmission
13 * - RF24Network will fragment and re-assemble payloads of any size
14 * Demonstrates use of differing sized payloads using peek() function
15 *
16 * TRANSMITTER NODE
17 \mid * Every X milliseconds, send a payload to the receiver node.
18 */
19
_{20} #include "printf.h"
_{21} #include <RF24.h>
_{22} #include <RF24Network.h>
23
24 RF24 radio(7, 8); // nRF24L01(+) radio attached using Getting Started␣
   ˓→board
2526 RF24Network network(radio); \frac{1}{26} Network uses that radio
2728 const uint16_t this_node = \theta1; // Address of our node in Octal format
29 \vert const uint16_t other_node = \theta0; // Address of the other node in Octal format
30
31 const unsigned long interval = 500; //ms // How often to send 'hello world to the other
   \rightarrowunit
32
33 unsigned long last_sent; \frac{1}{2} Mhen did we last send?
34
35 \frac{1}{2} /**** Create a large array for data to be sent ****
36 * MAX_PAYLOAD_SIZE is defined in RF24Network_config.h
37 * Payload sizes of \sim 1-2 KBytes or more are practical when radio conditions are good
39 uint8_t dataBuffer[MAX_PAYLOAD_SIZE];
41 void setup(void) {
42 Serial.begin(115200);
_{43} while (!Serial) {
44 / // some boards need this because of native USB capability
45 }
46 Serial.println(F("RF24Network/examples/helloworld_tx_advanced/"));
47 | printf_begin(); // needed for RF24* libs' internal printf() calls
48
_{49} if (!radio.begin()) {
```
(continues on next page)

<sup>38</sup> \*/

40

58

64

67

69

75

77

83

87

92

(continued from previous page)

```
50 Serial.println(F("Radio hardware not responding!"));
\mathfrak{so} while (1) {
52 // hold in infinite loop
53 }
54 }
55 radio.setChannel(90);
56 network.begin(/*node address*/ this_node);
57 radio.printDetails();
59 // Load our data buffer with numbered data
60 for (uint16_t i = 0; i < MAX_PAYLOAD_SIZE; i++) {
61 dataBuffer[i] = i % 256; //Ensure the max value is 255
62 }
63 \mid \}65 uint16_t sizeofSend = 0; //Variable to indicate how much data to send
66 bool stopSending = \theta; //Used to stop/start sending of data
68 void loop() {
\eta_0 //User input anything via Serial to stop/start data transmission
71 if (Serial.available()) {
\mathbb{Z} Serial.read();
73 stopSending = !stopSending;
74 }
76 network.update(); \frac{1}{2} network regularly
78 unsigned long now = millis(); \frac{1}{15} it's time to send a message, send it!
\pi_{\mathcal{P}} if ( now - last_sent >= interval && !stopSending ) {
\frac{1}{80} last_sent = now;
\mathbf{S} Serial.print(F("Sending size "));
82 Serial.print(sizeofSend);
84 / / Fragmentation/reassembly is transparent. Just send payloads as usual.
85 RF24NetworkHeader header(\frac{4}{x}to node*/ other_node);
86 bool ok = network.write(header, &dataBuffer, sizeofSend++);
\mathbf{s} // If the size of data to be sent is larger than max payload size, reset at \mathbf{0}89 if (sizeofSend > MAX_PAYLOAD_SIZE) {
90 \quad sizeofSend = 0;
91 }
93 Serial.println(ok ? F(" ok.") : F(" failed."));
94 }
95 }
```
#### **helloworld\_rx\_advanced.ino**

```
1 /**
2 \times \text{Copyright} (C) 2020 TMRh20(tmrh20@qmail.com)
3 \frac{1}{3}4 * This program is free software; you can redistribute it and/or
5 * modify it under the terms of the GNU General Public License
6 * version 2 as published by the Free Software Foundation.
7 \frac{*}{ }8
9 /**
10 * More advanced example of using RF24Network:
<sup>11</sup> * Fragmentation and Reassembly:
12 * - nrf24101+ radios can tx/rx 32 bytes of data per transmission
13 * - RF24Network will fragment and re-assemble payloads of any size
14 * Demonstrates use of differing sized payloads using peek() function
15 *
16 * RECEIVER NODE
17 \mid * Every X milliseconds, send a payload to the receiver node.
18 */
19
_{20} #include "printf.h"
_{21} #include <RF24.h>
_{22} #include <RF24Network.h>
23
24 RF24 radio(7, 8); // nRF24L01(+) radio attached using Getting Started␣
   ˓→board
2526 RF24Network network(radio); \frac{1}{26} Network uses that radio
27 const uint16_t this_node = 00; // Address of our node in Octal format (04,031, etc)
28 const uint16_t other_node = 01; // Address of the other node in Octal format
29
30 /**** Create a large array for data to be received ****
31 * MAX_PAYLOAD_SIZE is defined in RF24Network_config.h
32 * Payload sizes of ~1-2 KBytes or more are practical when radio conditions are good
33 \frac{1}{2}34 uint8_t dataBuffer[MAX_PAYLOAD_SIZE]; //MAX_PAYLOAD_SIZE is defined in RF24Network_
   \rightarrowconfig.h
35
36
37 void setup(void) {
38
39 Serial.begin(115200);
40 while (!Serial) {
41 // some boards need this because of native USB capability
42 \mid \}43 Serial.println(F("RF24Network/examples/helloworld_rx_advanced/"));
44
45 if (!radio.begin()) {
46 Serial.println(F("Radio hardware not responding!"));
47 while (1) {
48 // hold in infinite loop
49 }
```
(continued from previous page)

```
50 }
51 radio.setChannel(90);
52 network.begin(/*node address*/ this_node);
53
54 printf_begin(); // needed for RF24* libs' internal printf() calls
55 radio.printDetails(); // requires printf support
56 }
58 // Variable for calculating how long between RX
59 uint32_t timeBetweenPackets = 0;
61 void loop(void) {
\frac{63}{100} network.update(); \frac{1}{200} network regularly
65 while (network.available()) { \frac{1}{2} // Is there anything ready for us?
66
\sigma RF24NetworkHeader header; \frac{1}{2} RF24NetworkHeader header;
68 uint16_t payloadSize = network.peek(header); // Use peek() to get the size of the
    \rightarrowpayload
\frac{1}{69} network.read(header, &dataBuffer, payloadSize); // Get the data
70 Serial.print("Received packet, size "); \frac{1}{2} // Print info about received data
71 Serial.print(payloadSize);
\overline{72} Serial.print("(");
\eta_3 Serial.print(millis() - timeBetweenPackets);
_{74} Serial.println("ms since last)");
75 timeBetweenPackets = millis();
76
77 // Uncomment below to print the entire payload
78 /*
\sigma for(uint32_t i = 0; i < payloadSize; i++) {
80 Serial.print(dataBuffer[i]);
s<sub>1</sub> Serial.print(F(": '));
\begin{array}{c|c}\n\text{82} & \text{if}(i \; \text{\%} \; 50 == 49) \\
\text{if}(i \; \text{\%} \; 50 == 49)\n\end{array}\begin{array}{c|c} \text{83} & / \text{Add a line break every 50 characters} \end{array}84 Serial.println();
85 }
86 }
87 Serial.println();
88 */
89 }
90 }
```
**Network\_Ping.ino**

8

```
1 /**
2 \times 2 \times 20 * Copyright (C) 2011 James Coliz, Jr. <maniacbug@ymail.com>
3 \frac{1}{3}4 * This program is free software; you can redistribute it and/or
5 * modify it under the terms of the GNU General Public License
    * version 2 as published by the Free Software Foundation.
7 \frac{1}{2}9 /**
10<sub>10</sub> * Example: Network topology, and pinging across a tree/mesh network
1112 * Using this sketch, each node will send a ping to every other node in the network
   ˓→every few seconds.
13 * The RF24Network library will route the message across the mesh to the correct node.
14 *
15 * This sketch is greatly complicated by the fact that at startup time, each
16 * node (including the base) has no clue what nodes are alive. So,
17 * each node builds an array of nodes it has heard about. The base
18 * periodically sends out its whole known list of nodes to everyone.
19 *
20<sup>20</sup> * To see the underlying frames being relayed, compile RF24Network with
_{21} * #define SERIAL DEBUG.
22 *
23 \frac{1}{2} \frac{1}{2} Update: The logical node address of each node is set below, and are grouped in twos.
   ˓→for demonstration.
_{24} * Number 0 is the master node. Numbers 1-2 represent the 2nd layer in the tree (02,05).
_{25} * Number 3 (012) is the first child of number 1 (02). Number 4 (015) is the first child
   ˓→of number 2.
26 * Below that are children 5 (022) and 6 (025), and so on as shown below
27 * The tree below represents the possible network topology with the addresses defined.
   ˓→lower down
28 *
29 * Addresses/Topology Node Numbers (To simplify address␣
   ˓→assignment in this demonstration)
30 * 00 - Master Node (0)
31 * 02 05 - 1st Level children ( 1,2 )
32 \mid * 32 22 12 15 25 35 45 - 2nd Level children (7,5,3-4,6,8)
33 *
34 * eg:
35 * For node 4 (Address 015) to contact node 1 (address 02), it will send through node 2
   ˓→(address 05) which relays the payload
36 * through the master (00), which sends it through to node 1 (02). This seems
   \rightarrowcomplicated, however, node 4 (015) can be a very
37 * long way away from node 1 (02), with node 2 (05) bridging the gap between it and the
   ˓→master node.
38 *
39 * To use the sketch, upload it to two or more units and set the NODE_ADDRESS below. If
   \rightarrowconfiguring only a few
40 * units, set the addresses to 0,1,3,5... to configure all nodes as children to each
   ightharpoonupother. If using many nodes,
41 * it is easiest just to increment the NODE_ADDRESS by 1 as the sketch is uploaded to.
    ˓→each device. (continues on next page)
```

```
42 \frac{*}{ }43
44 #include <avr/pgmspace.h>
45 #include "printf.h"
46 #include <SPI.h>
47 #include <RF24.h>
48 #include <RF24Network.h>
49
50 /***********************************************************************
51 ************* Set the Node Address *************************************
52 /***********************************************************************/
53
54 // These are the Octal addresses that will be assigned
55 const uint16_t node_address_set[10] = { 00, 02, 05, 012, 015, 022, 025, 032, 035, 045 };
56
57 // 0 = Master
58 // 1-2 (02, 05) = Children of Master(00)59 \frac{\times 3}{5} \frac{6012}{200} = \text{Children of } (02)60 \frac{\pi}{4}, 6 (015, 025) = Children of (05)
61 // 7 (032) = Child of (02)
62 // 8,9 (035, 045) = Children of (05)
63
64 \text{uint8}_t NODE_ADDRESS = 0; // Use numbers 0 through to select an address from the array
65
66 /***********************************************************************/
67 /***********************************************************************/
68
69
70 \overline{\text{RF24 radio(7, 8)}}; \frac{1}{2} \frac{1}{2} \frac{1}{2} \frac{1}{2} \frac{1}{2} \frac{1}{2} \frac{1}{2} \frac{1}{2} \frac{1}{2} \frac{1}{2} \frac{1}{2} \frac{1}{2} \frac{1}{2} \frac{1}{2} \frac{1}{2} \frac{1}{2} \frac{1}{2} \frac{1}{2} \frac{1}{2} \frac{1}{2}\rightarrowNano)
71 RF24Network network(radio);
72
\frac{1}{73} uint16_t this_node; \frac{1}{72} and \frac{1}{72} our node address
74
75 const unsigned long interval = 1000; // ms // Delay manager to send pings.
    \rightarrowregularly.
76 | unsigned long last_time_sent;
77
78
\eta const short max_active_nodes = 10; \frac{1}{2} Array of nodes we are aware of
80 uint16_t active_nodes[max_active_nodes];
\text{short num}_\text{active\_nodes} = 0;\text{sn} short next_ping_node_index = 0;
83
84
85 bool send_T(uint16_t to); // Prototypes for functions to send &␣
    ˓→handle messages
86 bool send_N(uint16_t to);
87 void handle_T(RF24NetworkHeader& header);
88 void handle_N(RF24NetworkHeader& header);
89 void add_node(uint16_t node);
90
```

```
92 void setup() {
94 Serial.begin(115200);
95 printf_begin(); // needed for RF24* libs' internal printf() calls
96 while (!Serial) {
97 // some boards need this because of native USB capability
98 }
99 Serial.println(F("RF24Network/examples/meshping/"));
101 this_node = node_address_set[NODE_ADDRESS]; \frac{1}{101} which node are we?
_{103} if (!radio.begin()) {
104 Serial.println(F("Radio hardware not responding!"));
_{105} while (1) {
106 // hold in infinite loop
107 }
108 }
109 | radio.setPALevel(RF24_PA_HIGH);
110 radio.setChannel(100);
111 network.begin(/*node address*/ this_node);
112 \mid \}_{114} void loop() {
116 network.update(); the network regularly
118 while (network.available()) { \frac{1}{15} there anything ready for us?
120 RF24NetworkHeader header; \frac{1}{20} RF24NetworkHeader header;
121 network.peek(header);
124 switch (header.type) { \prime Dispatch the message to the
   ˓→correct handler.
125 case 'T':
126 handle_T(header);
127 break;
128 case 'N':
129 handle_N(header);
130 break:
131 default:
132 Serial.print(F("*** WARNING *** Unknown message type "));
133 Serial.println(header.type);
134 network.read(header, 0, 0);
135 break;
136 };
137 }
140 unsigned long now = millis(); \frac{1}{2} // Send a ping to the next node
   ˓→every 'interval' ms
                                                                   (continues on next page)
```
 

  143 144

146 147

155

157

163

173 174

180

183

186

(continued from previous page)

```
_{141} if (now - last_time_sent >= interval) {
142 last_time_sent = now;
145 uint16_t to = 00; 145 and to? By \sim // Who should we send to? By
   ˓→default, send to base
148 if (num_active_nodes) { \frac{1}{48} // Or if we have active nodes,
149 to = active_nodes[next_ping_node_index++]; \frac{1}{3} Send to the next active node
150 if (next_ping_node_index > num_active_nodes) { // Have we rolled over?
151 next_ping_node_index = 0; 1/ Next time start at the beginning
152 to = 00; to = 00; to = 00; to = 00; to = 00; to 1/10 This time, send to node 00.
153 }
154 }
_{156} bool ok;
158 if (this_node > 00 || to == 00) { // Normal nodes send a 'T' ping
_{159} ok = send_T(to);
160 } else { \prime / \prime Base node sends the
   ˓→current active nodes out
161 ok = send_N(to);
162 \quad | \quad \frac{1}{2}164 if (ok) { 164 if (ok) {
_{165} Serial.print(millis());
166 Serial.println(F(": APP Send ok"));
167 } else {
168 Serial.print(millis());
169 | Serial.println(F(": APP Send failed"));
170 last_time_sent -= 100; 100 // Try sending at a different.
   ightharpoonuptime next time
171 }
172 }
175 // delay(50); // Delay to allow completion of any serial␣
   \rightarrowprinting
176 // if(!network.available()){
177 // network.sleepNode(2,0); // Sleep this node for 2 seconds or a payload
   →is received (interrupt 0 triggered), whichever comes first
178 // }
179 }
181 / *182 * Send a T message, the current time
_{184} bool send_T(uint16_t to) {
185 RF24NetworkHeader header(/*to node*/ to, /*type*/ 'T' /*Time*/);
187 // The 'T' message that we send is just a ulong, containing the time
```

```
188 unsigned long message = millis();
189 Serial.println(F("----------------------------------"));
190 Serial.print(millis());
191 Serial.print(F(": APP Sending "));
192 Serial.print(message);
193 Serial.print(F(" to "));194 Serial.print(to);
195 Serial.println(F("..."));
_{196} return network.write(header, &message, sizeof(unsigned long));
197 }
198
199 /**
_{200} \parallel * Send an 'N' message, the active node list
201
_{202} | bool send_N(uint16_t to) {
203 RF24NetworkHeader header(/*to node*/ to, /*type*/ 'N' /*Time*/);
204
205 Serial.println(F("---------------------------------"));
206 Serial.print(millis());
_{207} Serial.print(F(": APP Sending active nodes to "));
208 Serial.print(to);
209 Serial.println(F("..."));
210 return network.write(header, active_nodes, sizeof(active_nodes));
_{211} }
212
213 /**
214 * Handle a 'T' message
_{215} \parallel * Add the node to the list of active nodes
216 *217 | void handle_T(RF24NetworkHeader& header) {
218
_{219} unsigned long message; _{\text{u}}// The 'T' message is just a ulong, containing the time
220 | network.read(header, &message, sizeof(unsigned long));
_{221} Serial.print(millis());
222 Serial.print(F(": APP Received "));
223 Serial.print(message);
_{224} Serial.print(F(" from "));
225 Serial.println(header.from_node);
226
227 if (header.from_node != this_node || header.from_node > 00)
         // If this message is from ourselves or the base, don't bother adding it to the
    ˓→active nodes.
_{228} add_node(header.from_node);
229 }
230
231 /**
232 * Handle an 'N' message, the active node list
233 */
234 void handle_N(RF24NetworkHeader& header) {
235 static uint16_t incoming_nodes[max_active_nodes];
236
```

```
(continued from previous page)
```

```
237 network.read(header, &incoming_nodes, sizeof(incoming_nodes));
_{238} Serial.print(millis());
239 Serial.print(F(": APP Received nodes from "));
240 Serial.println(header.from_node);
_{242} int i = 0;
243 while ( i < max active_nodes && incoming_nodes[i] > 00 )
_{244} add_node(incoming_nodes[i++]);
245 }
246
247
_{248} \parallel * Add a particular node to the current list of active nodes
_{250} void add_node(uint16_t node) {
252 short i = num_active_nodes; 252 // Do we already know about this.
    \rightarrownode?
_{253} | while (i--) {
254 if (active_nodes[i] == node)
255 break;
256 | }
257
258 if (i == -1 && num_active_nodes < max_active_nodes) { // If not, add it to the table
259 active_nodes[num_active_nodes++] = node;
_{260} Serial.print(millis());
_{261} Serial.print(F(": APP Added "));
262 Serial.print(node);
_{263} Serial.println(F(" to list of active nodes."));
264 }
265 }
```
## **Network\_Ping\_Sleep.ino**

This example demonstrates how nodes on the network utilize sleep mode to conserve power. For example, the radio itself will draw about 13.5mA in receive mode. In sleep mode, it will use as little as 22ua (.000022mA) of power when not actively transmitting or receiving data. In addition, the Arduino is powered down as well, dropping network power consumption dramatically compared to previous capabilities.

**Note:** Sleeping nodes generate traffic that will wake other nodes up. This may be mitigated with further modifications. Sleep payloads are currently always routed to the master node, which will wake up intermediary nodes. Routing nodes can be configured to go back to sleep immediately.

The displayed millis() count will give an indication of how much a node has been sleeping compared to the others, as millis() will not increment while a node sleeps.

- Using this sketch, each node will send a ping to every other node in the network every few seconds.<br>
- The RF24Network library will route the message across the mesh to the correct node.

```
1 / \sqrt{x}
```
241

<sup>249</sup> \*/

251

<sup>2</sup> \* Copyright (C) 2011 James Coliz, Jr. <maniacbug@ymail.com>

```
3 \frac{1}{3}4 * This program is free software; you can redistribute it and/or
5 * modify it under the terms of the GNU General Public License
6 * version 2 as published by the Free Software Foundation.
7 *
8 * 2014 - TMRh20: New sketch included with updated library
9 */
10
1112 * Example: Network topology, and pinging across a tree/mesh network with sleeping nodes
13 *
14 * Using this sketch, each node will send a ping to every other node in the network
    ˓→every few seconds.
15 * The RF24Network library will route the message across the mesh to the correct node.
16 *
17 * This sketch demonstrates the new functionality of nodes sleeping in STANDBY-I mode.
    \rightarrowIn receive mode,
18 * the radio will draw about 13.5 mA. In STANDBY-I mode, the radio draws .000022mA, and
    \rightarrowis able to awake
<sup>19</sup> * when payloads are received.
20 *
_{21} * How it Works:
22 * The enhanced sleep mode utilizes the ACK payload functionality, as radios that are in
    ˓→Primary Transmitter
23 * mode (PTX) are able to receive ACK payloads while in STANDBY-I mode.
24 * 1. The radio is configured to use Dynamic Payloads and ACK payloads with Auto-Ack
    ightharpoonupenabled
25 * 2. The radio enters PTX mode and attaches an interrupt handler to the radio interrupt.
    \rightarrowinput pin (pin 2)
26 * 3. The radio uses the Watchdog Timer to awake at set 1 second intervals in this.
    \rightarrowexample
27 * 4. Every interval, it sends out a 'sleep' payload and goes back to sleep. Incoming
    \rightarrowpayloads will then be treated as ACK payloads, while the radio remains in STANDBY-I
    ˓→mode.
28 \frac{1}{2} \frac{1}{2} 5. If an interrupt is triggered, the radio wakes up
29 * 6. When a message is sent to the sleeping node, the interrupt triggers a wake up, the
    \rightarrow MCU30 * grabs the payload, and switches back to receive mode in case more data is on its way.
31 *
32 * The node (Arduino) power use can be reduced further by disabling unnessessary systems.
    ˓→via the Power Reduction Register(s) (PRR).
33 \frac{\cancel{1} \cancel{1} \cancel{1}}{1}34
35 #include \langle \text{avr} / \text{pgmspace.h} \rangle36 #include <avr/sleep.h>
37 #include <avr/power.h>
38 #include "printf.h"
39 #include <SPI.h>
40 #include <RF24.h>
_{41} #include <RF24Network.h>
42
43
```

```
(continued from previous page)
```

```
44 /***********************************************************************
45 ************* Set the Node Address *************************************
46 ************************************************************************/
47
48 // These are the Octal addresses that will be assigned
49 const uint16_t node_address_set[10] = { 00, 02, 05, 012, 015, 022, 025, 032, 035, 045 };
50
51 // \theta = Master
52 \frac{|11-2 \cdot (02, 05)|}{2} = Children of Master(00)
53 // 3, 5 (012, 022) = Children of (02)
54 // 4, 6 (015, 025) = Children of (05)
55 // 7 (032) = Child of (02)
56 // 8, 9 (035, 045) = Children of (05)
57
58 \text{uint8_t} NODE_ADDRESS = 1; // Use numbers 0 through 9 to select an address from the array
59
60 /***********************************************************************/
61 /***********************************************************************/
62
63
\mu RF24 radio(7, 8); \mu CE & CS pins to use (Using 7,8 on Uno,Nano)
65 RF24Network network(radio);
66
\sigma \left| \text{uint16_t this-node} \right| \qquad \qquad \qquad \text{/} Our node address
68
69 const unsigned long interval = 1000; // Delay manager to send pings regularly (in.
   ˓→ms). Because of sleepNode(), this is largely irrelevant.
70 unsigned long last_time_sent;
71
\frac{7}{2} const short max_active_nodes = 10; // Array of nodes we are aware of
<sup>73</sup> | uint16_t active_nodes[max_active_nodes];
74 short num_active_nodes = 0;
75 short next_ping_node_index = 0;
76
77
78 bool send_T(uint16_t to); // Prototypes for functions to send & handle␣
   ˓→messages
\eta | bool send_N(uint16_t to);
80 void handle_T(RF24NetworkHeader& header);
81 void handle_N(RF24NetworkHeader& header);
82 void add_node(uint16_t node);
83
84
85 \frac{1}{\pi} //This is for sleep mode. It is not really required, as users could just use the number
   \rightarrow0 through 10
86 typedef enum { wdt_16ms = 0, wdt_32ms, wdt_64ms, wdt_128ms, wdt_250ms, wdt_500ms, wdt_1s,
   ˓→ wdt_2s, wdt_4s, wdt_8s } wdt_prescalar_e;
87
88 | unsigned long awakeTime = 500; \frac{1}{2} // How long in ms the radio will
   ˓→stay awake after leaving sleep mode
89 \frac{1}{8} unsigned long sleepTimer = 0; \frac{1}{8} // Used to keep track of how
   ˓→long the system has been awake
```

```
91 void setup() {
93 Serial.begin(115200);
94 printf_begin(); // needed for RF24* libs' internal printf() calls
95 while (!Serial) {
<sub>96</sub> \vert // some boards need this because of native USB capability
97 }
98 Serial.println(F("RF24Network/examples/meshping/"));
100 this_node = node_address_set[NODE_ADDRESS]; \hspace{1cm} // Which node are we?
_{102} if (!radio.begin()) {
103 Serial.println(F("Radio hardware not responding!"));
_{104} while (1) {
105 // hold in infinite loop
106 }
107 }
108 | radio.setPALevel(RF24_PA_HIGH);
109 radio.setChannel(100);
110 network.begin(/*node address*/ this_node);
112 /******************************** This is the configuration for sleep mode␣
   ˓→***********************/
113 network.setup_watchdog(wdt_1s); //The watchdog timer will wake␣
   ˓→the MCU and radio every second to send a sleep payload, then go back to sleep
114 }
116 void loop() {
118 network.update(); // Pump the network regularly
120 while (network.available()) { // Is there anything ready for us?
122 RF24NetworkHeader header; // If so, take a look at it
123 network.peek(header);
\frac{1}{126} switch (header.type) { // Dispatch the message to the correct handler.
127 case 'T':
128 handle_T(header);
129 break;
130 case 'N':
131 handle_N(header);
132 break;
134 /************* SLEEP MODE *********/
135 // Note: A 'sleep' header has been defined, and should only need to be ignored if a
    \rightarrownode is routing traffic to itself
\frac{136}{136} // The header is defined as: RF24NetworkHeader sleepHeader(/*to node*/ 00, /
    \rightarrow*type*/ 'S' /*Sleep*/);
137 case 'S':
```
(continues on next page)

 

```
138 /*This is a sleep payload, do nothing*/
139 break;
140
141 default:
142 Serial.print(F("*** WARNING *** Unknown message type "));
143 Serial.println(header.type);
144 network.read(header, 0, 0);
145 break;
146 };
147 }
148
149 /***************************** CALLING THE NEW SLEEP FUNCTION ************************/
150
151 if (millis() - sleepTimer > awakeTime && NODE_ADDRESS) {
152 // Want to make sure the Arduino stays awake for a little while when data comes in.
153 // Do NOT sleep if master node.
_{154} Serial.println(F("Sleep"));
155 sleepTimer = millis(); // Reset the timer value
156 delay(100); \frac{1}{100} delay(100); \frac{1}{100} Give the Serial print some time to finish up
157 radio.stopListening(); // Switch to PTX mode. Payloads will be seen as ACK
    \rightarrowpayloads, and the radio will wake up
158 network.sleepNode(8, 0); // Sleep the node for 8 cycles of 1second intervals
159 Serial.println(F("Awake"));
160 }
161
162 //Examples:
163 // network.sleepNode(cycles, interrupt-pin);
164 // network.sleepNode(0, 0); \qquad // The WDT is configured in this example to sleep.
    \rightarrowin cycles of 1 second. This will sleep 1 second, or until a payload is received
165 // network.sleepNode(1, 255); // Sleep this node for 1 second. Do not wake up␣
    ˓→until then, even if a payload is received ( no interrupt ) Payloads will be lost.
166
_{167} /**** end sleep section ***/
168
169
170 unsigned long now = millis(); 170 Send a ping to the next node
    ˓→every 'interval' ms
171 if (now - last_time_sent >= interval) {
172 last_time_sent = now;
173
174 uint16_t to = 00; 174 who should we send to? By<sub>u</sub>
    ˓→default, send to base
175
\begin{array}{cc} \text{176} \end{array} if (num_active_nodes) { \begin{array}{cc} \text{176} \end{array} // Or if we have active nodes,
177 to = active_nodes[next_ping_node_index++]; // Send to the next active node
178 if (next_ping_node_index > num_active_nodes) { // Have we rolled over?
179 next_ping_node_index = \mathbf{0}; \frac{1}{2} Next time start at the beginning
180 to = 00; to = 00; to to node 00.
181 }
182 }
183
184 bool ok;
```

```
186 if (this_node > 00 || to == 00) { // Normal nodes send a 'T' ping
187 ok = send_T(to);
188 } else { / Base node sends the current.
    ˓→active nodes out
189 ok = send_N(to);
190 }
192 if (ok) { 192 if (ok) {
193 Serial.print(millis());
194 Serial.println(F(": APP Send ok"));
195 } else {
196 Serial.print(millis());
197 Serial.println(F(": APP Send failed"));
198 last_time_sent -= 100; 100 // Try sending at a different time.
    ˓→next time
199 }
200 }
201 }
203 /**
204 * Send a 'T' message, the current time
205 * /
_{206} | bool send_T(uint16_t to) {
207 RF24NetworkHeader header(/*to node*/ to, /*type*/ 'T' /*Time*/);
_{209} \quad // The 'T' message that we send is just a ulong, containing the time
_{210} | unsigned long message = millis();
211 | Serial.println(F("---------------------------------"));
212 Serial.print(millis());
213 Serial.print(F(": APP Sending "));
214 Serial.print(message);
_{215} Serial.print(F(" to "));
216 Serial.print(to);
217 | Serial.println(F("..."));
218 return network.write(header, &message, sizeof(unsigned long));
219 }
221 /**
_{222} \parallel * Send an 'N' message, the active node list
224 bool send_N(uint16_t to) {
225 RF24NetworkHeader header(/*to node*/ to, /*type*/ 'N' /*Time*/);
227 Serial.println(F("----------------------------------"));
_{228} Serial.print(millis());
229 Serial.print(F(": APP Sending active nodes to "));
230 Serial.print(to);
_{231} Serial.println(F("..."));
232 return network.write(header, active_nodes, sizeof(active_nodes));
233 \mid }
```
(continues on next page)

185

191

202

208

220

<sup>223</sup> \*/

226

 $234$ 

240

248

252

255

259

264

269

<sup>272</sup> \*/

274

280

(continued from previous page)

```
235 / /**
236 * Handle a 'T' message
237 * Add the node to the list of active nodes
238 *239 | void handle_T(RF24NetworkHeader& header) {
_{241} unsigned long message; _{241} unsigned long message; _{241} locally _{241} locally _{241} locally _{241} locally _{241} locally _{241} locally _{241} locally _{241} locally _{241} lo
    ˓→a ulong, containing the time
242 network.read(header, &message, sizeof(unsigned long));
_{243} Serial.print(millis());
244 Serial.print(F(": APP Received "));
245 Serial.print(message);
246 Serial.print(F(" from "));
247 Serial.print(header.from_node);
249 if (header.from_node != this_node || header.from_node > 00) // If this message is from<sub>u</sub>
    ˓→ourselves or the base, don't bother adding it to the active nodes.
250 add_node(header.from_node);
251 \mid }
253 /**
254 * Handle an 'N' message, the active node list
256 void handle_N(RF24NetworkHeader& header)
257 {
258 static uint16_t incoming_nodes[max_active_nodes];
260 network.read(header, &incoming_nodes, sizeof(incoming_nodes));
_{261} Serial.print(millis());
_{262} Serial.print(F(": APP Received nodes from "));
263 Serial.println(header.from_node);
_{265} int i = 0;
_{266} while (i < max_active_nodes && incoming_nodes[i] > 00)
_{267} add_node(incoming_nodes[i++]);
268 }
270 /**
_{271} \frac{1}{2} \frac{1}{2} Add a particular node to the current list of active nodes
273 void add_node(uint16_t node) {
275 short i = num_active_nodes; \frac{1}{275} Do we already know about this.
    \rightarrownode?
276 while (i--) {
_{277} if (active_nodes[i] == node)
278 break;
279 }
_{281} if (i == -1 && num_active_nodes < max_active_nodes) { // If not, add it to the table
282 active_nodes[num_active_nodes++] = node;
283 Serial.print(millis());
```

```
288 }
```

```
284 Serial.print(F(": APP Added "));
285 Serial.print(node);
286 Serial.print(F(" to list of active nodes."));
287 }
```
#### **Network\_Priority\_TX.ino**

```
1 / \sqrt{k}2 * Copyright (C) 2020 TMRh20(tmrh20@gmail.com)
3 \frac{1}{3}4 * This program is free software; you can redistribute it and/or
5 * modify it under the terms of the GNU General Public License
6 \mid * version 2 as published by the Free Software Foundation.
7 \frac{*}{ }8
9 /**
10 * This sketch demonstrates handling of external data
1112 * RF24Network contains a buffer for storing user payloads that have been received via
    ightharpoonupthe network.update()
13 | * function. If using protocols like TCP/IP over RF24Network, the memory on small
    ˓→devices is very limited.
14 * Instead of using the user-payload buffer for such large payloads, they can be
   ightharpoonupdesignated as an
15 * EXTERNAL_DATA_TYPE in the header.type field. This allows users to prioritize these␣
   \rightarrowpayloads, as they are
16 * often very large, and would take up most or all of the user data buffer.
17 *
18 * The network.update function will return immediately upon receiving a payload marked
    ˓→as EXTERNAL_DATA_TYPE
<sup>19</sup> * Users can then process the data immediately.
_{20} \parallel * All other payload types are handled via the network.available() and network.read()\Box˓→functionality.
21 *
22 * Functionality:
23 * The TX node will send normal user data designated with header.type = 33, along with
    ˓→additional data
_{24} * marked as header.type = EXTERNAL_DATA_TYPE.
25 * The RX node demonstrates how to handle such data, allowing separation of standard.
   ˓→data that is processed
_{26} \, ^{\ast} normally vs data that needs to be passed elsewhere, like network interface for TCP/IP<sub></sub>
   ˓→packets.
27 * These methods are used in RF24Gateway & RF24Ethernet TCP/IP libraries for nrf24101+.
28 */
29
_{30} #include <RF24.h>
_31 #include <RF24Network.h>
32 #include "printf.h"
33
```

```
34 RF24 radio(7, 8); // nRF24L01(+) radio attached using Getting Started␣
   ˓→board
35
36 RF24Network network(radio); \frac{1}{26} Network uses that radio
37
38 \vert const uint16_t this_node = 01; // Address of our node in Octal format
39 const uint16_t other_node = \theta0; // Address of the other node in Octal format
40
_{41} uint8_t dataBuffer[33];
42
43 void setup() {
44
45 Serial.begin(115200);
46 printf_begin(); // needed for RF24* libs' internal printf() calls
47 while (!Serial) {
48 // some boards need this because of native USB capability
49 }
50 Serial.println(F("RF24Network/examples/Network_Separation_TX/"));
51
52 if (!radio.begin()) {
\mathbf{S} Serial.println(F("Radio hardware not responding!"));
54 while (1) {
55 // hold in infinite loop
56 }
57 }
58 radio.setChannel(90);
59 network.begin(/*node address*/ this_node);
60 radio.printDetails();
62 // Load our data buffer with numbered data
63 for (uint16_t i = 0; i < 33; i++) {
64 dataBuffer[i] = i;
65 }
67 }//setup
68
69
\pi uint32_t sendTimer = 0;
71
72
73 * The main loop sends two types of data to be processed with different priority per the.
   \rightarrowRX
74 * example
75 */
\pi void loop() {
79 network.update();
_{81} if (millis() - sendTimer > 1000) {
\begin{array}{c|c} \text{82} & \text{sendTimer} = \text{millis}(); \end{array}83
```
(continues on next page)

```
\begin{bmatrix} 84 \end{bmatrix} Serial.println(F("Sending data..."));
86 // Sending of External data, which will be handled immediately
87 RF24NetworkHeader header(other_node, EXTERNAL_DATA_TYPE);
\text{88} | bool ok = network.write(header, &dataBuffer, 33);
\mathbb{S} Serial.println(ok ? F("OK 1") : F("Fail 1"));
91 // Sending normal user data, which may be buffered and handled later
92 RF24NetworkHeader header2(other_node, 32);
_{93} uint32_t someVariable = 1234;
94 ok = network.write(header2, \&someVariable, sizeof(someVariable));
95 Serial.println(ok ? F("OK 2") : F("Fall 2"));
     \mathbf{3}98 // Dummy operation to read 0 bytes from all incoming user payloads
99 // Ensures the buffer doesnt fill up
_{100} if (network.available()) {
101 RF24NetworkHeader header;
102 network.read(header, &dataBuffer, 0);
103 }
105 }//loop
```
#### **Network\_Priority\_RX.ino**

85

 $90$ 

97

104

```
1 / \sqrt{k}*
2 * Copyright (C) 2020 TMRh20(tmrh20@gmail.com)
3 \frac{1}{3}4 * This program is free software; you can redistribute it and/or
5 * modify it under the terms of the GNU General Public License
6 \mid * version 2 as published by the Free Software Foundation.
7 */
8
9 /**
10 * This sketch demonstrates handling of external data
11 *
12 * RF24Network contains a buffer for storing user payloads that have been received via
   ˓→the network.update()
13 * function. If using protocols like TCP/IP over RF24Network, the memory on small
   ˓→devices is very limited.
14 * Instead of using the user-payload buffer for such large payloads, they can be
   ˓→designated as an
15 * EXTERNAL_DATA_TYPE in the header.type field. This allows users to prioritize these␣
   ˓→payloads, as they are
16 * often very large, and would take up most or all of the user data buffer.
17 *
18 * The network.update function will return immediately upon receiving a payload marked
   ˓→as EXTERNAL_DATA_TYPE
19 * Users can then process the data immediately.
_{20} \parallel * All other payload types are handled via the network.available() and network.read()\Box\rightarrowfunctionality.
```

```
21 *
22 * Functionality:
23 * The TX node will send normal user data designated with header.type = 33, along with
    ightharpoonupadditional data
_{24} \parallel * marked as header.type = EXTERNAL_DATA_TYPE.
25 * The RX node demonstrates how to handle such data, allowing separation of standard
    ˓→data that is processed
_{26} \, ^{\ast} normally vs data that needs to be passed elsewhere, like network interface for TCP/IP<sub></sub>
    ˓→packets.
27 * These methods are used in RF24Gateway & RF24Ethernet TCP/IP libraries for nrf24101+.
28 *29
30 #include "printf.h"
_{31} #include <RF24.h>
32 #include <RF24Network.h>
33
34 RF24 radio(7, 8); // nRF24L01(+) radio attached using Getting Started␣
    \rightarrowboard
35
36 RF24Network network(radio); \frac{1}{26} Network uses that radio
37
38 \vert const uint16_t this_node = \emptyset; // Address of our node in Octal format
39 \vert const uint16_t other_node = 01; // Address of the other node in Octal format
40
41 \vert uint32_t myVariable = 0;
42
43 void setup() {
44
45 Serial.begin(115200);
46 printf_begin(); // needed for RF24* libs' internal printf() calls
47 while (!Serial) {
48 // some boards need this because of native USB capability
49 }
50 Serial.println(F("RF24Network/examples/Network_Separation_RX/"));
51
52 if (!radio.begin()) {
53 Serial.println(F("Radio hardware not responding!"));
54 while (1) {
55 // hold in infinite loop
56 }
57 \mid \}58 radio.setChannel(90);
59 network.begin(/*node address*/ this_node);
60 radio.printDetails();
61
62 }//setup
63
64
65 uint32_t sendTimer = 0;
66
67 \frac{1}{2} \frac{1}{2} \frac{1}{2} \frac{1}{2} \frac{1}{2} \frac{1}{2} \frac{1}{2} \frac{1}{2} \frac{1}{2} \frac{1}{2} \frac{1}{2} \frac{1}{2} \frac{1}{2} \frac{1}{2} \frac{1}{2} \frac{1}{2} \frac{1}{2} \frac{1}{2} \frac{1}{2} \frac{1}{2} \frac{1}{2} \frac{1}{68 * MAX_PAYLOAD_SIZE is defined in RF24Network_config.h
```

```
(continued from previous page)
```

```
\frac{69}{4} * Payload sizes of ~1-2 KBytes or more are practical when radio conditions are good
70 */
71 #define EXTERNAL_DATA_MAX_SIZE MAX_PAYLOAD_SIZE
73 uint8_t dataBuffer[EXTERNAL_DATA_MAX_SIZE];
75 uint32_t userDataTimer = 0;
\sigma \rightarrow ^* The main loop behaviour demonstrates the different prioritization of handling data
\frac{1}{20} * External data is handled immediately upon reception, with the network.update()
    ightharpoonupfunction being
\mathbf{S}1 \mathbf{S} alled very regularly to handle incoming/outgoing radio traffic.
83 * The network.available() function is only called every 5 seconds, to simulate a busy
    ˓→microcontroller,
84 * so the user payloads will only print out every 5 seconds
\frac{1}{86} * The radio has 3, 32-byte FIFO buffers operating independantly of the MCU, and
    ˓→RF24Network will buffer
87 * up to MAX_PAYLOAD_SIZE (see RF24Network_config.h) of user data.
88 */
\text{189} void loop() {
91 // Immediate handling of data with header type EXTERNAL_DATA_TYPE
93 if (network.update() == EXTERNAL_DATA_TYPE) {
94 uint16_t size = network.frag_ptr->message_size;
95 memcpy(&dataBuffer, network.frag_ptr->message_buffer, network.frag_ptr->message_
    ˓→size);
97 \parallel // Handle the external data however...
98 Serial.print(F("External Data RX, size: "));
99 Serial.println(network.frag_ptr->message_size);
101 for (uint16_t i = 0; i < network.frag_ptr->message_size; i++) {
102 Serial.print(dataBuffer[i]);
_{103} Serial.print(F(":"));
104 }
_{105} Serial.println();
106 }
109 // Use a timer to simulate a busy MCU where normal network data cannot be processed in
    \rightarrowa timely manner
_{110} \mid if (millis() - userDataTimer > 5000) {
111 userDataTimer = millis();
113 // Handling of standard RF24Network User Data
114 while (network.available()) {
```
(continues on next page)

 

\*

\*

 

```
\frac{116}{116} RF24NetworkHeader header; \frac{1}{2} RF24NetworkHeader header;
    \rightarrowheader
117 uint16_t dataSize = network.peek(header); \frac{1}{2} Peek to get the
   \rightarrowsize of the data
118 uint32_t someVariable;
119 if (header.type = 32) { \frac{1}{2} / If a certain
   ˓→header type is recieved
120 network.read(header, &someVariable, sizeof(someVariable)); // Handle the data a
   ˓→specific way
121 Serial.print(F("RX User Data:\nHeader Type "));
122 Serial.print(header.type);
123 Serial.print(F(" Value "));
124 Serial.println(someVariable);
125 } else {
\frac{126}{126} // Clear the user data from the buffer if some other header type is received
127 network.read(header, &someVariable, 0);
128 }
129 }
130 }
131 \quad \frac{1}{2}//loop
```
# **10.7.2 Linux Examples**

**helloworld\_tx.cpp**

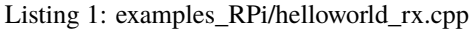

```
1 / \sqrt[3]{ }2 Update 2014 - TMRh20
3 \frac{1}{3}4
5 /**
6 * Simplest possible example of using RF24Network,
7 *
8 * RECEIVER NODE
9 \mid * Listens for messages from the transmitter and prints them out.
10 */
11
12 //#include <cstdlib>
13 #include <RF24/RF24.h>
14 #include <RF24Network/RF24Network.h>
15 #include <iostream>
_{16} #include <ctime>
\eta #include <stdio.h>
\frac{1}{18} #include <time.h>
19
20 using namespace std;
21
_{22} RF24 radio(22, 0); // (CE Pin, CSN Pin, [SPI Speed (in Hz)])
23
```

```
24 RF24Network network(radio);
25
_{26} // Address of our node in Octal format (01,021, etc)
27 \vert const uint16_t this_node = 01;
28
29 // Address of the other node
30 const uint16_t other_node = 00;
31
32 // How often (in milliseconds) to send a message to the `other_node`
33 const unsigned long interval = 2000;
34
35 unsigned long last_sent; // When did we last send?
36 unsigned long packets_sent; // How many have we sent already
37
38 struct payload_t { // Structure of our payload
39 unsigned long ms;
40 unsigned long counter;
41 };
42
43 | int main(int argc, char **argv)
44 \mid \{45 // Refer to RF24 docs or nRF24L01 Datasheet for settings
46
47 if (!radio.begin()) {
48 printf("Radio hardware not responding!\n");
49 return 0;
50 }
51
_{52} delay(5);
53 radio.setChannel(90);
54 network.begin(/*node address*/ this_node);
55 radio.printDetails();
56
57 while (1) {
58
59 network.update();
60 unsigned long now = millis(); // If it's time to send a message, send it!
\delta1 if (now - last_sent >= interval) {
62 ast_sent = now;
63
\begin{bmatrix} 64 \end{bmatrix} printf("Sending ..\mathbf{n}");
\begin{array}{c} \text{65} \\ \text{66} \end{array} payload_t payload = {millis(), packets_sent++};
66 RF24NetworkHeader header(\frac{4}{x}to node*/ other_node);
\begin{array}{c|c} \text{67} & \text{book} = \text{network.write}(\text{header}, \text{ @payload}, \text{sizeof}(\text{payload})); \end{array}68 printf("%s.\n", ok ? "ok" : "failed");
69 }
70 }
71
72 return \theta;
73 }
```
#### **helloworld\_rx.cpp**

```
Listing 2: examples_RPi/helloworld_rx.cpp
```

```
1 / \sqrt[3]{ }2 \text{ Update } 2014 - \text{TMRh20}3 \frac{1}{2}4
5 /**
6 * Simplest possible example of using RF24Network,
 7 *
8 * RECEIVER NODE
9 \mid * Listens for messages from the transmitter and prints them out.
10^{10} */
11
12 #include <RF24/RF24.h>
13 #include <RF24Network/RF24Network.h>
_{14} #include <iostream>
15 #include <ctime>
_{16} #include <stdio.h>
17 #include <time.h>
18
19
20 // CE Pin, CSN Pin, SPI Speed (Hz)
_{21} RF24 radio(22, 0);
22
23 RF24Network network(radio);
24
25 // Address of our node in Octal format
_{26} const uint16_t this_node = 00;
27
_2 // Address of the other node in Octal format (01, 021, etc)
29 const uint16_t other_node = 01;
30
31 struct payload_t { // Structure of our payload
32 unsigned long ms;
33 unsigned long counter;
34 };
35
36 int main(int argc, char **argv)
37 \mid \{38 // Refer to RF24 docs or nRF24L01 Datasheet for settings
39
_{40} if (!radio.begin()) {
41 | printf("Radio hardware not responding!\langle n'' \rangle;
42 return 0;
43 }
44
_{45} delay(5);
46 radio.setChannel(90);
47 network.begin(/*node address*/ this_node);
48 radio.printDetails();
49
```
```
50 while (1) {
51
52 network.update();
53 while (network.available()) { // Is there anything ready for us?
54
55 RF24NetworkHeader header; // If so, grab it and print it out
56 payload_t payload;
\begin{array}{ccc} \text{57} & \end{array} network.read(header, &payload, sizeof(payload));
58
59 printf("Received payload: counter=%lu, origin timestamp=%lu\n", payload.
   ˓→counter, payload.ms);
60 }
\frac{61}{100} //sleep(2);
62 delay(2000);
63 }
64
65 return 0;
66 }
```
### **10.7.3 PicoSDK Examples**

#### **helloworld\_tx**

**See also:**

[defaultPins.h](default_pins.html)

Listing 3: examples\_pico/helloworld\_tx.cpp

```
1 /**
<sup>2</sup> * Simplest possible example of using RF24Network,
3 \frac{1}{3}4 * TRANSMITTER NODE
5 * Transmits messages to the reciever every 2 seconds.
6 */
   #include "pico/stdlib.h" // printf(), sleep_ms(), to_ms_since_boot(), get_absolute_
   ightharpoonuptime()
\frac{1}{8} #include <tusb.h> // tud_cdc_connected()
9 #include <RF24.h> // RF24 radio object
10 #include <RF24Network.h> // RF24Network network object
\text{11} #include "defaultPins.h" // board presumptive default pin numbers for CE_PIN and CSN_PIN
12
13 // instantiate an object for the nRF24L01 transceiver
14 RF24 radio(CE_PIN, CSN_PIN);
15
16 RF24Network network(radio);
17
18 // Address of our node in Octal format (01,021, etc)
19 \vert const uint16_t this_node = 01;
20
_{21} // Address of the other node
```
 

(continued from previous page)

```
_{22} const uint16_t other_node = 00;
_{24} // How often (in milliseconds) to send a message to the `other_node`
25 const unsigned long interval = 2000;
27 unsigned long last_sent; // When did we last send?
28 unsigned long packets_sent; // How many have we sent already
30 struct payload_t { // Structure of our payload
31 unsigned long ms;
32 unsigned long counter;
33 \mid \};
36 bool setup()
37 \mid \{38 // wait here until the CDC ACM (serial port emulation) is connected
39 while (!tud_cdc_connected()) {
40 sleep_ms(10);
41 }
43 // initialize the transceiver on the SPI bus
_{44} if (!radio.begin()) {
45 printf("radio hardware is not responding!!\n");
46 return false;
47 }
49 radio.setChannel(90);
_{50} network.begin(/*node address*/ this_node);
52 // print example's introductory prompt
53 printf("RF24Network/examples_pico/helloworld_tx\n");
55 // For debugging info
56 // radio.printDetails(); // (smaller) function that prints raw register values
57 // radio.printPrettyDetails(); // (larger) function that prints human readable data
59 return true;
60 } // setup
63 void loop()
64 {
65 network.update();
\frac{66}{1000} unsigned long now = to_ms_since_boot(get_absolute_time());
\sigma if (now - last_sent >= interval) { // If it's time to send a message, send it!
68 last_sent = now;
\eta_0 printf("Sending ..\n");
\eta_1 | payload_t payload = {now, packets_sent++};
\frac{1}{72} RF24NetworkHeader header(/*to node*/ other_node);
73 bool ok = network.write(header, &payload, sizeof(payload));
```

```
p_{74} printf("%s.\n", ok ? "ok" : "failed");
75 }
76 }
77
78 | int main()
79 \mid \{\vert stdio_init_all(); // init necessary IO for the RP2040
81
82 while (!setup()) { // if radio.begin() failed
\mathbf{s}_3 // hold program in infinite attempts to initialize radio
84 }
85 while (true) {
86 loop();
87 }
88 return 0; // we will never reach this
89 }
```
#### **helloworld\_rx**

#### **See also:**

[defaultPins.h](default_pins.html)

Listing 4: examples\_pico/helloworld\_rx.cpp

```
1 /**
2 \times Simplest possible example of using RF24Network,
3 \frac{1}{3}4 * RECEIVER NODE
5 \mid * Listens for messages from the transmitter and prints them out.
6 */
   #include "pico/stdlib.h" // printf(), sleep_ms(), to_ms_since_boot(), get_absolute_
   ightharpoonuptime()
\frac{1}{8} #include <tusb.h> // tud_cdc_connected()
9 #include <RF24.h> // RF24 radio object
10 #include <RF24Network.h> // RF24Network network object
_{11} |#include "defaultPins.h" // board presumptive default pin numbers for CE_PIN and CSN_PIN
12
13 // instantiate an object for the nRF24L01 transceiver
14 RF24 radio(CE_PIN, CSN_PIN);
15
16 RF24Network network(radio);
17
18 // Address of our node in Octal format
19 const uint16_t this_node = 00;
20
_{21} // Address of the other node in Octal format (01, 021, etc)
22 const uint16_t other_node = 01;
23
24 struct payload_t { // Structure of our payload
25 unsigned long ms;
26 unsigned long counter;
```
 

 

(continued from previous page)

```
27 };
_{30} | bool setup()
31 \mid \{32 // wait here until the CDC ACM (serial port emulation) is connected
33 while (!tud_cdc_connected()) {
34 sleep_ms(10);
35 }
37 // initialize the transceiver on the SPI bus
_{38} if (!radio.begin()) {
39 printf("radio hardware is not responding!!\n");
40 return false;
41 }
43 radio.setChannel(90);
44 network.begin(/*node address*/ this_node);
46 // print example's introductory prompt
47 | printf("RF24Network/examples_pico/helloworld_rx\n");
49 // For debugging info
50 // radio.printDetails(); // (smaller) function that prints raw register values
51 // radio.printPrettyDetails(); // (larger) function that prints human readable data
53 return true;
54 } // setup
57 void loop()
58 \mid \{59 network.update();
60 while (network.available()) { // Is there anything ready for us?
61 // If so, grab it and print it out
62 RF24NetworkHeader header;
63 payload_t payload;
64 network.read(header, &payload, sizeof(payload));
66 printf("Received payload: counter=%lu, origin timestamp=%lu\n", payload.counter,
   ˓→payload.ms);
67 }
68 }
70 int main()
71 \mid \{\overline{r}_{2} stdio_init_all(); // init necessary IO for the RP2040
\frac{74}{74} while (!setup()) { // if radio.begin() failed
75 // hold program in infinite attempts to initialize radio
76 }
77 while (true) {
```

```
79 }
81 | }
```
 $78$  loop();  $80$  return  $0$ ; // we will never reach this

### **PicoSDK Examples' Default Pins**

```
1 // pre-chossen pins for different boards
2 #ifndef DEFAULTPINS_H
3 #define DEFAULTPINS H
4
5 #if defined (ADAFRUIT_QTPY_RP2040)
6 // for this board, you can still use the Stemma QT connector as a separate I2C bus.
   \rightarrow(`i2c1`)
7 #define CE_PIN PICO_DEFAULT_I2C_SDA_PIN // the pin labeled SDA
8 #define CSN_PIN PICO_DEFAULT_I2C_SCL_PIN // the pin labeled SCL
9
10 #elif defined (PIMORONI_TINY2040)
11 // default SPI_SCK_PIN = 6
12 // default SPI_TX_PIN = 7
13 // default SPI_RX_PIN = 4
14 #define CE_PIN PICO_DEFAULT_I2C_SCL_PIN // pin 3
15 #define CSN_PIN PICO_DEFAULT_SPI_CSN_PIN // pin 5
16
17
18 #elif defined (SPARFUN_THINGPLUS)
19 #define CSN_PIN 16 // the pin labeled 16
_{20} #define CE_PIN 7 \quad // the pin labeled SCL
21
22 #else
23 // pins available on (ADAFRUIT_ITSYBITSY_RP2040 || ADAFRUIT_FEATHER_RP2040 || Pico_board␣
   ˓→|| Sparkfun_ProMicro || SparkFun MicroMod)
24
_{25} #define CE_PIN 7
_{26} #define CSN_PIN 8
27 #endif // board detection macro defs
28
_{29} #endif // DEFAULTPINS_H
```
### **10.7.4 Python Examples**

**helloworld\_tx.py**

Listing 5: RPi/pyRF24Network/examples/helloworld\_tx.py

```
"""Simplest possible example of using RF24Network in RX role.
2 Sends messages from to receiver.
3<sup>3</sup>import time
```

```
5 import struct
6 from RF24 import RF24
7 | from RF24Network import RF24Network, RF24NetworkHeader
8
9
10 ############# USER CONFIGURATION ############
11 # See https://github.com/TMRh20/RF24/blob/master/pyRF24/readme.md
12 # Radio CE Pin, CSN Pin, SPI Speed
\frac{13}{13} # CE Pin uses GPIO number with BCM and SPIDEV drivers, other platforms use
_{14} # their own pin numbering
15 # CS Pin addresses the SPI bus number at /dev/spidev<a>. \langleb>
16 # ie: RF24 radio(<ce_pin>, <a>*10+<br/> >>); spidev1.0 is 10, spidev1.1 is 11 etc..
17
18 # Generic:
_{19} radio = RF24(22, 0)
20 ################## Linux (BBB,x86,etc) #########################
21 # See http://nRF24.github.io/RF24/pages.html for more information on usage
_2 # See http://iotdk.intel.com/docs/master/mraa/ for more information on MRAA
23 # See https://www.kernel.org/doc/Documentation/spi/spidev for more
_{24} # information on SPIDEV
25
_{26} \# instantiate the network node using `radio` object
27 network = RF24Network(radio)
28
_2<sup>29</sup> # Address of our node in Octal format (01,021, etc)
_{30} this node = 001
31
32 # Address of the other node
33 other_node = 00034
35 \# How long to wait before sending the next message
   interval = 2000 # in milliseconds
37
38 \# initialize the radio
39 if not radio.begin():
40 raise RuntimeError("radio hardware not responding")
41
42 radio.channel = 90
43
44 # initialize the network node
45 network.begin(this_node)
46
47 # radio.printDetails()
48 radio.printPrettyDetails()
49 package50 | last_sent = 0
51
52 while 1:
53 network.update()
54 now = time.monotonic_ns() / 1000
55 # If it's time to send a message, send it!
_{56} if now - last_sent >= interval:
```
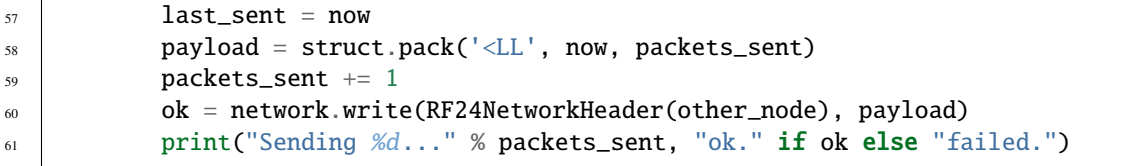

### **helloworld\_rx.py**

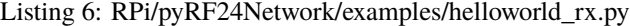

```
1 | """Simplest possible example of using RF24Network in RX role.
2 Listens for messages from the transmitter and prints them out.
\frac{3}{2} """"
   import time
5 import struct
6 from RF24 import RF24
7 | from RF24Network import RF24Network
8
9
10 ############# USER CONFIGURATION ############
11 # See https://github.com/TMRh20/RF24/blob/master/pyRF24/readme.md
12 \# Radio CE Pin, CSN Pin, SPI Speed
13 # CE Pin uses GPIO number with BCM and SPIDEV drivers, other platforms use
_{14} # their own pin numbering
15 \neq CS Pin addresses the SPI bus number at /dev/spidev<a>.
\mu ie: RF24 radio(<ce_pin>, <a>*10+<br/> b>); spidev1.0 is 10, spidev1.1 is 11 etc..
17
18 # Generic:
_{19} | radio = RF24(22, 0)
20 ################## Linux (BBB,x86,etc) #########################
_{21} # See http://nRF24.github.io/RF24/pages.html for more information on usage
_2 # See http://iotdk.intel.com/docs/master/mraa/ for more information on MRAA
23 # See https://www.kernel.org/doc/Documentation/spi/spidev for more
_{24} # information on SPIDEV
25
_{26} \# instantiate the network node using `radio` object
27 network = RF24Network(radio)
28_{29} # Address of our node in Octal format (01, 021, etc)
30 this node = 000
31
32 # Address of the other node
33 other_node = 001
34
35 # initialize the radio
36 if not radio.begin():
37 raise RuntimeError("radio hardware not responding")
38
39 radio.channel = 9040
41 # initialize the network node
```

```
42 network.begin(this_node)
43
44 # radio.printDetails()
45 radio.printPrettyDetails()
46
47 radio.startListening() # put radio in RX mode
48 start = time.monotonic()
49 while time.monotonic() - start \leq 6: # listen for 6 seconds
50 network.update()
51 while network.available():
52 header, payload = network.read(8)
53 print("payload length ", len(payload))
\begin{bmatrix} 54 \end{bmatrix} millis, number = struct.unpack('<LL', bytes(payload))
55 print(
56 "Received payload {\n} from {\n} to {\n} of a tot (origin's timestamp) {\n}''.format(57 number,
58 oct(header.from_node),
59 oct(header.to_node),
60 millis,
\begin{pmatrix} 61 & 1 \end{pmatrix}\begin{array}{ccc} 62 & \phantom{0} & \phantom{0} \\ \end{array}63 start = time.monotonic()
64 time.sleep(0.05)
```
# **INDEX**

# E

ENABLE\_DYNAMIC\_PAYLOADS (*C macro*), [33](#page-36-0) EXTERNAL\_DATA\_TYPE (*C macro*), [40](#page-43-0)

## M

MAIN\_BUFFER\_SIZE (*C macro*), [33](#page-36-0) MAX\_PAYLOAD\_SIZE (*C macro*), [32](#page-35-0)

## N

NETWORK\_ACK (*C macro*), [41](#page-44-0) NETWORK\_ADDR\_RESPONSE (*C macro*), [40](#page-43-0) NETWORK\_AUTO\_ROUTING (*C macro*), [32](#page-35-0) NETWORK\_DEFAULT\_ADDRESS (*C macro*), [32](#page-35-0) NETWORK\_FIRST\_FRAGMENT (*C macro*), [40](#page-43-0) NETWORK\_LAST\_FRAGMENT (*C macro*), [40](#page-43-0) NETWORK\_MORE\_FRAGMENTS (*C macro*), [40](#page-43-0) NETWORK\_MULTICAST\_ADDRESS (*C macro*), [32](#page-35-0) NETWORK\_PING (*C macro*), [40](#page-43-0) NETWORK\_POLL (*C macro*), [41](#page-44-0) NETWORK\_REQ\_ADDRESS (*C macro*), [41](#page-44-0)

# R

```
RF24Network (C++ class), 21
RF24Network::_multicast_level (C++ member), 29
RF24Network::addressOfPipe (C++ function), 25
RF24Network::available (C++ function), 22
RF24Network::begin (C++ function), 21, 22
RF24Network::external_queue (C++ member), 27
RF24Network::failures (C++ function), 24
RF24Network::frag_ptr (C++ member), 28
RF24Network::frame_buffer (C++ member), 27
RF24Network::is_valid_address (C++ function), 25
RF24Network::multicast (C++ function), 24
RF24Network::multicastLevel (C++ function), 26
RF24Network::multicastRelay (C++ member), 26
RF24Network::networkFlags (C++ member), 28
RF24Network::node_address (C++ member), 29
RF24Network::parent (C++ function), 25
RF24Network::peek (C++ function), 23
RF24Network::read (C++ function), 22
RF24Network::returnSysMsgs (C++ member), 28
```
RF24Network::RF24Network::RF24Network (*C++ function*), [21](#page-24-0) RF24Network::routeTimeout (*C++ member*), [26](#page-29-0) RF24Network::setup\_watchdog (*C++ function*), [27](#page-30-0) RF24Network::sleepNode (*C++ function*), [24](#page-27-0) RF24Network::txTimeout (*C++ member*), [26](#page-29-0) RF24Network::update (*C++ function*), [22](#page-25-0) RF24Network::write (*C++ function*), [23,](#page-26-0) [24](#page-27-0) RF24NetworkFrame (*C++ struct*), [29](#page-32-0) RF24NetworkFrame::header (*C++ member*), [30](#page-33-0) RF24NetworkFrame::message\_buffer (*C++ member*), [30](#page-33-0) RF24NetworkFrame::message\_size (*C++ member*), [30](#page-33-0) RF24NetworkFrame::RF24NetworkFrame (*C++ function*), [30](#page-33-0) RF24NetworkHeader (*C++ struct*), [30](#page-33-0) RF24NetworkHeader::from\_node (*C++ member*), [31](#page-34-0) RF24NetworkHeader::id (*C++ member*), [31](#page-34-0) RF24NetworkHeader::next\_id (*C++ member*), [32](#page-35-0) RF24NetworkHeader::reserved (*C++ member*), [32](#page-35-0) RF24NetworkHeader::RF24NetworkHeader (*C++ function*), [31](#page-34-0) RF24NetworkHeader::to\_node (*C++ member*), [31](#page-34-0) RF24NetworkHeader::toString (*C++ function*), [31](#page-34-0) RF24NetworkHeader::type (*C++ member*), [31](#page-34-0) RF24NetworkMulticast (*C macro*), [32](#page-35-0)

## S

SLOW\_ADDR\_POLL\_RESPONSE (*C macro*), [32](#page-35-0)